Date of print 27-05-2021-12/37/15

**УТВЕРЖДАЮ** 

А.Т.Казаченко ື 2006 г.

Генеральный директор-

Главный конструктор

*ЗАО АЛТЕК* 

Приложение к Руководству по эксплуатации **ДШЕК.663532.001 РЭ** 

#### **УТВЕРЖДАЮ**

Зам. директора ВНИИОФИ, Руководитель ГЦИ СИ

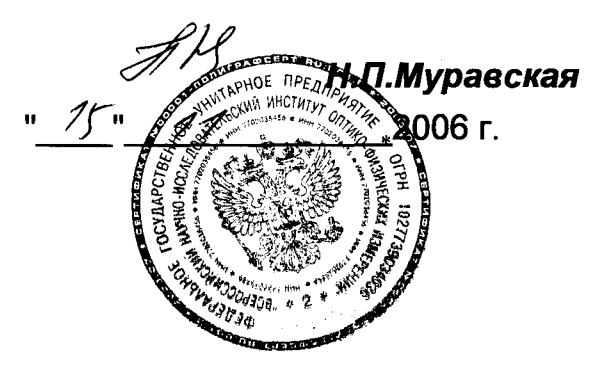

ДЕФЕКТОСКОП УЛЬТРАЗВУКОВОЙ "PELENG" ("ПЕЛЕНГ") УД2-102

Методика поверки

ДШЕК.663532.001 ИЗ

1. p. 1800 f-06

Технический директор ЗАО "АЛТЕК"

С.Г.Суббота 2006 г.

2006

Подг. к печ. 30.04.06

# СОДЕРЖАНИЕ

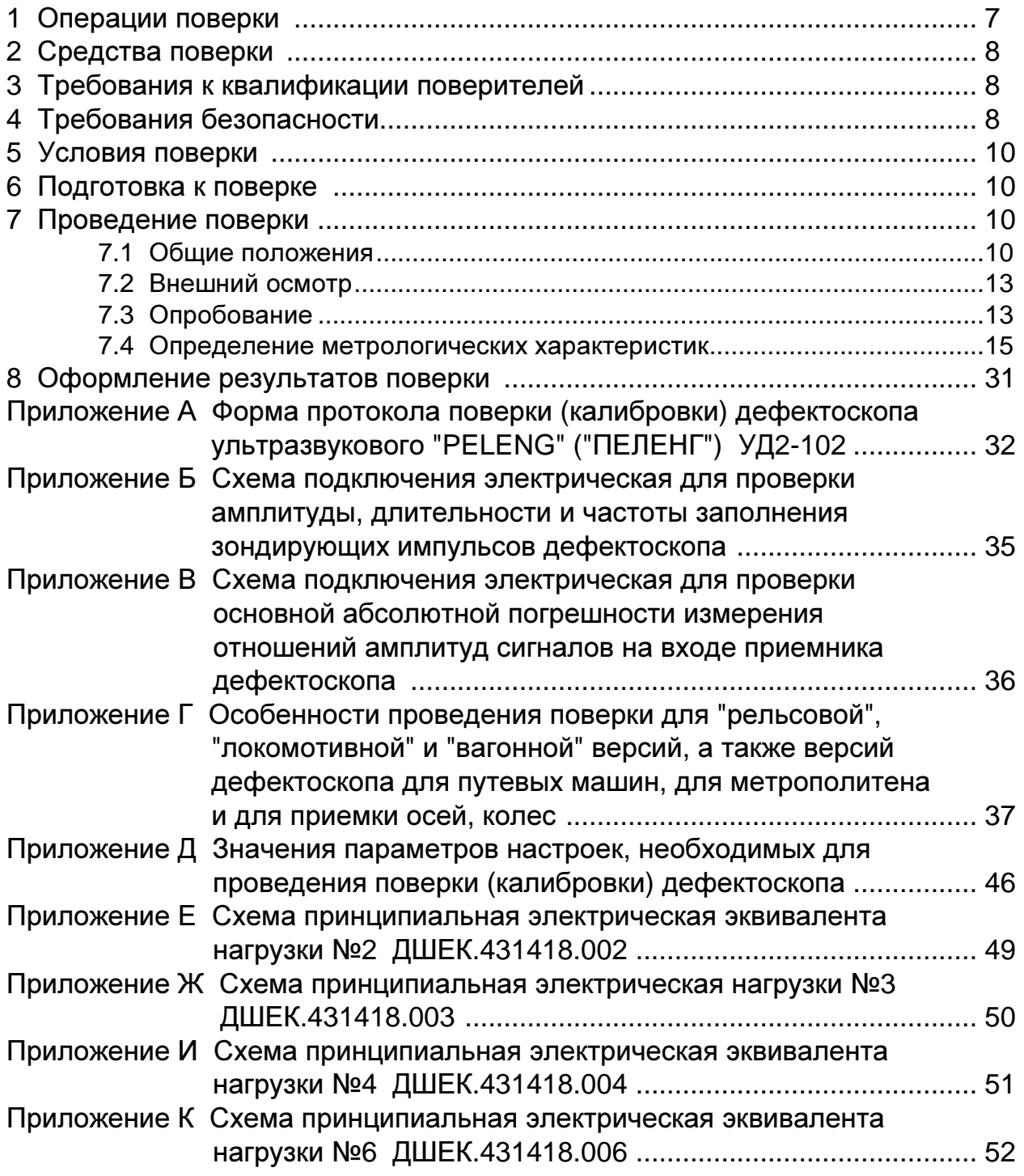

Настоящая Методика поверки (Инструкция по поверке) устанавливает методы и средства первичной и периодической поверки, в дальнейшем – поверка, дефектоскопа ультразвукового "PELENG" ("ПЕЛЕНГ") УД2-102, в дальнейшем – дефектоскоп, с целью подтверждения его основных метрологических характеристик.

Данным документом также регламентируется проведение периодической калибровки дефектоскопа, осуществляемой с той же периодичностью, теми же средствами и в том же объеме, что и периодическая поверка.

#### Периодичность поверки один раз в **12** месяцев**.**

Дефектоскоп предназначен для ультразвукового контроля основного металла и сварных соединений листовых элементов, труб, котлов, рельсов, деталей подвижного состава и других металлоконструкций.

Дефектоскоп обеспечивает выявление дефектов типа нарушения сплошности (трещины, поры и другие) в изделиях из металла и других материалов с измерением и регистрацией в памяти дефектоскопа характеристик выявленных дефектов (амплитуда отраженного сигнала, координаты и другие) при контроле вручную и (или) с использованием устройств сканирования в соответствии с предварительно созданными и запомненными настройками.

Дефектоскоп может использоваться при монтаже, эксплуатации и ремонте в машиностроении, энергетике, металлургической промышленности и на транспорте, а также в других отраслях.

Настоящая Методика распространяется на следующие версии дефектоскопа:

• общего назначения (в дальнейшем – **"**универсальная**"** версия дефектоскопа);

• специализированные:

— для нефтяной и газовой промышленности (в дальнейшем – **"**нефтегазовая**"** версия дефектоскопа);

— для контроля рельсов (в дальнейшем – **"**рельсовая**"** версия дефектоскопа);

— для локомотивного хозяйства (в дальнейшем – **"**локомотивная**"** версия дефектоскопа);

— для вагонного хозяйства (в дальнейшем – **"**вагонная**"** версия дефектоскопа);

— для подвижного состава метрополитенов (в дальнейшем – версия дефектоскопа для метрополитена)

— для проведения приемочного контроля заготовок осей и колес (в дальнейшем – для приемки осей**,** колес);

— для контроля колесных пар путевых машин (в дальнейшем – для путевых машин).

Версии дефектоскопа отличаются:

• установленным программным обеспечением (наличием различных сервисных режимов, а также некоторыми параметрами, находящимися в пределах технических характеристик "универсальной" версии дефектоскопа);

• комплектом поставки пьезоэлектрических преобразователей (ПЭП).

Версия дефектоскопа индицируется на экране жидкокристаллического (ЖКД) или электролюминесцентного (ЭЛД) дисплея дефектоскопа при его включении (в некоторых дефектоскопах для индикации версии необходимо дополнительно один или два раза нажать кнопку  $\overline{\mathbb{U}}$ 

По согласованию с Заказчиком в дефектоскоп может устанавливаться какая-либо другая специализированная версия программного обеспечения, а в его комплект входить ПЭП для контроля требуемых объектов.

Дефектоскоп является одноканальным прибором ультразвукового контроля при контактном способе ввода ультразвуковых колебаний (УЗК).

В указанных ниже версиях дефектоскопа введен специальный режим "ПОВЕРКА":

- "универсальная" (версия 3.60 и выше);
- "нефтегазовая" (во всех версиях, то есть версия 7.10 и выше);
- "рельсовая" (версия 1.50 и выше);
- "локомотивная" (версия 4.40 и выше);
- для путевых машин (во всех версиях, то есть версия 4.80 и выше);
- "вагонная" (версия 6.40 и выше);
- для приемки осей, колес (во всех версиях, то есть версия 6.80 и выше);
- для метрополитена (во всех версиях, то есть версия 8.40 и выше).

Для подтверждения наличия в дефектоскопе режима "ПОВЕРКА" необходимо перейти к меню "ИНДИКАТОРЫ" (нажав кнопку  $\left|\mathbf{\breve{G}}\_\right|$ ) и просмотреть его пункты (для перемещения по пунктам меню использовать кнопки  $\downarrow\downarrow\downarrow$  или l T ), одним из которых должен быть пункт меню "ПОВЕРКА".

Проведение поверки осуществляется с использованием имеющихся в дефектоскопе поверочных настроек (приложение Д). При изготовлении дефектоскопа в его память предприятием-изготовителем записаны поверочные настройки (для наиболее распространенных ПЭП), защищенные от удаления.

При наличии режима "ПОВЕРКА" поверочные настройки вызываются в данном режиме. Поверочные настройки имеют отдельную нумерацию и расположены изолированно от настроек, используемых для проведения контроля. Номера поверочных настроек должны соответствовать приложению Д (№ 999 и далее в диапазоне от № 001 до № 050). При необходимости недостающие настройки могут быть созданы в режиме "ПОВЕРКА" в соответствии с приложением В ко второй части РЭ. В этом же режиме ошибочные или потерявшие актуальность дополнительно созданные поверочные настройки могут быть удалены.

При отсутствии режима "ПОВЕРКА" поверочные настройки имеют единую нумерацию и располагаются в одном объеме с настройками, используемыми для проведения контроля. В соответствии с приложением Д для повероч-

 $\overline{1}$  $^{\text{\tiny 1)}}$  Здесь и далее – в зависимости от вида передней панели БЭ дефектоскопа фактическое изображение кнопок может несколько отличаться от приведенного в настоящей методике и Руководстве по эксплуатации (РЭ). При этом функциональное назначение кнопок остается без изменения

ных настроек выделена область номеров от № 000 до № 050. При необходимости недостающие поверочные настройки могут быть созданы через режим "СОЗДАНИЕ + ЗАПИСЬ НАСТРОЙКИ" (в соответствии с п. 2.3 РЭ), а также удалены в режиме "ПРОСМОТР НАСТРОЕК".

Если в комплект поверяемого дефектоскопа входят ПЭП, для которых данные в таблице 7.2 и приложении Д отсутствуют, необходимо:

а) создать поверочную настройку со следующими параметрами:

• "ЧАСТОТА" – номинальное значение частоты, МГц, для данного ПЭП (из имеющихся частот в дефектоскопе);

• "ВКЛ. ПЭП" – схема включения ПЭП: для совмещенных – "СО-ВМЕЩ", для раздельно-совмещенных (РС) – "РАЗД." или "РС";

- "УГОЛ ВВОДА" номинальное значение угла ввода, градусы;
- значения общих параметров под таблицей в приложении Д;
- значения других параметров, указанных в таблице 7.2 и приложе-

нии Д, – из имеющихся поверочных настроек с наиболее близкими параметрами для поверяемого ПЭП, если в технической документации на ПЭП нет других указаний;

б) при поверке использовать стандартные образцы и отражатели в них с параметрами, указанными в таблице 7.2 для ПЭП с наиболее близкими характеристиками, если в технической документации на ПЭП нет других указаний.

На поверку дефектоскоп должен поставляться в комплекте, указанном в таблице 0.1.

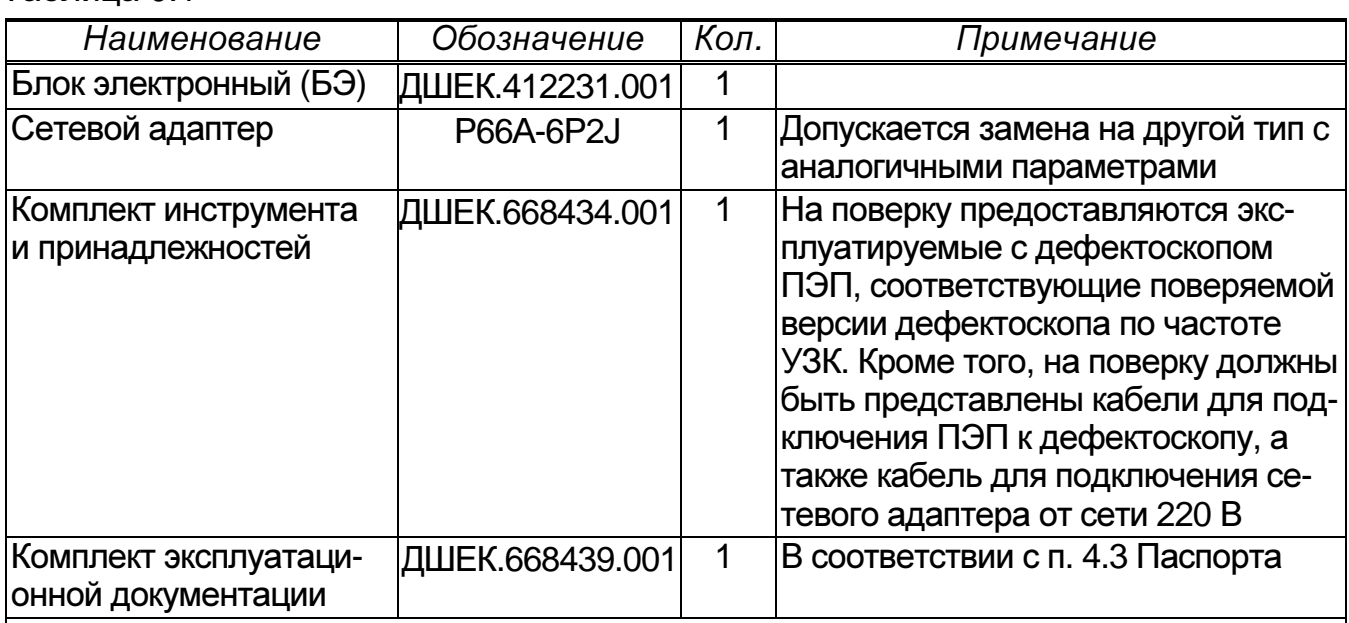

Таблица 0.1

#### Примечания

1 По согласованию с организацией, осуществляющей поверку дефектоскопа, указанный выше комплект может быть представлен в неполном объеме, за исключением БЭ и ПЭП.

2 Все предоставляемое на поверку оборудование должно быть расконсервировано и подготовлено к проведению поверки в соответствии с п. 2.4 первой части РЭ ДШЕК.663532.001 РЭ1.

# 1 ОПЕРАЦИИ ПОВЕРКИ

1.1 Поверка дефектоскопа должна осуществляться органами Государственной метрологической службы или другими уполномоченными организациями, аккредитованными Госстандартом России в установленном порядке на право проведения поверочных работ дефектоскопа "PELENG" ("ПЕЛЕНГ") УД2-102.

1.2 Операции поверки дефектоскопа приведены в таблице 1.1. Все указанные операции должны выполняться как при первичной, так и при периодической поверке.

1.3 При поверке комбинированные ПЭП типа П131 должны рассматриваться как совокупность отдельных ПЭП, для которых операции поверки приведены в настоящей Инструкции.

Например, поверка ПЭП П131-2,5-(0+40) должна осуществляться в два этапа в соответствии с методиками поверки для ПЭП П111-2,5 и П121-2,5-40.

1.4 Дефектоскоп поверяется только с плоскими ПЭП.

1.5 В случае получения отрицательного результата при проведении одной из операций поверка дефектоскопа прекращается и результат поверки считается отрицательным

Таблица 1.1

| $\overline{\mathsf{N}^{\mathsf{o}}}$ |                                                             | Номер пункта                    |
|--------------------------------------|-------------------------------------------------------------|---------------------------------|
| п/п                                  | Наименование операции                                       | <b>Инструкции</b><br>по поверке |
|                                      |                                                             |                                 |
|                                      | Внешний осмотр                                              | 7.2                             |
| 2                                    | Опробование                                                 | 7.3                             |
| 3                                    | Определение амплитуды, длительности и частоты заполнения    | 7.4.1                           |
|                                      | зондирующих импульсов                                       |                                 |
| 4                                    | Определение основной абсолютной погрешности измерения       | 7.4.2                           |
|                                      | отношений сигналов на входе приемника                       |                                 |
| 5                                    | Определение точки выхода луча наклонных ПЭП и ее отклонения | 7.4.3                           |
| 6                                    | Определение угла ввода наклонных ПЭП и его отклонения       | 7.4.4                           |
|                                      | Определение основной абсолютной погрешности измерения       |                                 |
|                                      | координат отражателя                                        |                                 |
|                                      | • для прямого ПЭП;                                          | 7.4.5.1                         |
|                                      | • для наклонного ПЭП $^{1)}$                                | 7.4.5.2                         |
| 8                                    | Проверка диапазона зоны контроля, условной чувствительно-   |                                 |
|                                      | сти и запаса чувствительности <sup>2)</sup>                 | 7.4.6                           |
| 9                                    | Определение основной абсолютной погрешности измерения       | $\Gamma$ .3                     |
|                                      | эквивалентной площади отражателя $^{\rm 3)}$                | приложения Г                    |

 $^{1)}$  Для "рельсовой" версии дефектоскопа погрешность должна определяться в соответствии с п. Г.1 приложения Г. Эта же методика может быть применена для других версии дефектоскопа покомотивной", "вагонной", для путевых машин, для метрополитена и для приемки осей, ко $nec$ 

<sup>&</sup>lt;sup>2)</sup> Для "рельсовой", "локомотивной" и "вагонной" версий, а также версий дефектоскопа для для путевых машин, для метрополитена и для приемки осей, колес должны определяться условная чувствительность и мертвая зона в соответствии с п. Г.2 приложения Г

<sup>&</sup>lt;sup>3)</sup> Выполняется только для дефектоскопа версии для приемки осей, колес

1.6 В случае получения отрицательного результата при проведении поверки из-за неисправности ПЭП следует:

а) исключить неисправный ПЭП из предоставленного на поверку комплекта;

б) заменить неисправный ПЭП на аналогичный, предварительно затребовав его у организации (предприятия), предоставившей дефектоскоп на поверку;

в) повторить необходимые этапы поверки.

1.7 Если при проведении поверки хотя бы одну из описанных в разделе 7 операций по каким-либо причинам выполнить не удалось, то необходимо выяснить причину, устранить ее и повторить указанную операцию.

## **2** СРЕДСТВА ПОВЕРКИ

2.1 При проведении поверки должны применяться средства измерений и вспомогательные средства, указанные в таблице 2.1.

2.2 Средства поверки должны быть поверены в соответствии с ПР 50.2.006-94.

# **3** ТРЕБОВАНИЯ К КВАЛИФИКАЦИИ ПОВЕРИТЕЛЕЙ

3.1 К поверке дефектоскопа допускаются физические лица, прошедшие специальную подготовку и обладающие знаниями и навыками, необходимыми для проведения работ по поверке средств неразрушающего контроля и аттестованные в соответствии с ПР 50.2.012-94 в качестве поверителей.

3.2 Перед проведением поверки поверителю необходимо ознакомиться с РЭ на дефектоскоп ДШЕК.663532.001 РЭ.

## **4** ТРЕБОВАНИЯ БЕЗОПАСНОСТИ

4.1 При подготовке и проведении поверки должно быть обеспечено соблюдение требований безопасности работы и эксплуатации для оборудования и персонала, проводящего поверку, в соответствии с приведенными требованиями безопасности в нормативно-технической и эксплуатационной документации на средства поверки.

4.2 К работе по поверке дефектоскопа должны допускаться лица, прошедшие обучение и инструктаж по правилам безопасности труда.

4.3 Поверку производить только после ознакомления и изучения РЭ на средства поверки.

4.4 При проведении поверки должны соблюдаться требования ГОСТ 12.3.019-80.

4.5 Освещенность рабочего места поверителя должна соответствовать требованиям стандартных норм СН 245-71.

4.6 При проведении поверки согласно разделу 7 все контрольноизмерительные приборы с электрическим питанием от сети переменного тока должны быть заземлены

 $\circ$ 

## Таблица 2.1

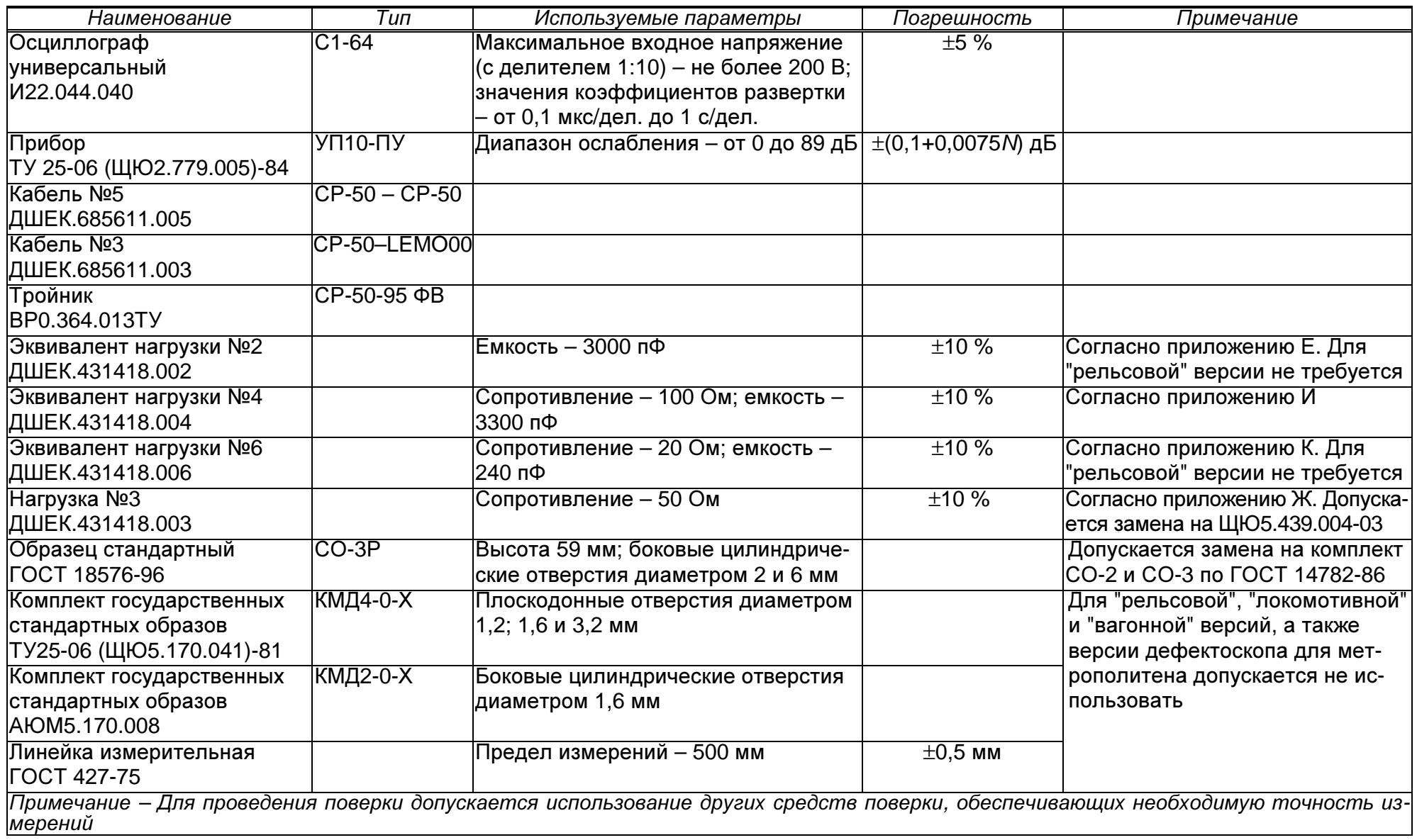

# **5** УСЛОВИЯ ПОВЕРКИ

5.1 Операции поверки дефектоскопа должны проводиться в нормальных климатических условиях по ГОСТ 23667-85:

- температура окружающего воздуха (293 $\pm$ 5) К  $[(20\pm5)^\circ \text{ C}]$ ;
- относительная влажность воздуха (65 $\pm$ 15)  $\%$ ;
- атмосферное давление (100 $\pm$ 4) кПа  $[(750\pm30)$  мм рт. ст.].

5.2 Номинальное напряжение сети переменного тока 220 В. Допускаемое отклонение ±10 %. Номинальная частота сети переменного тока 50 Гц. Допускаемое отклонение ±0,5 Гц.

5.3 Внешние электрические и магнитные поля должны находиться в пределах, не влияющих на работу дефектоскопа и средств поверки

# **6 ПОДГОТОВКА К ПОВЕРКЕ**

6.1 Перед проведением поверки выполнить следующие подготовительные операции:

а) выдержать (перед включением) дефектоскоп в нормальных климатических условиях по ГОСТ 23667-85 не менее 2 ч;

б) выдержать средства поверки в нормальных климатических условиях не менее 1 ч или в течение времени, указанного в их РЭ;

в) подготовить средства поверки к работе в соответствии с их РЭ.

# **7** ПРОВЕДЕНИЕ ПОВЕРКИ

## **7.1** Общие положения

7.1.1 Под словами "включить дефектоскоп" в тексте настоящей Инструкции следует понимать выполнение следующих операций:

а) подсоединить сетевой адаптер к сети переменного тока 220 В 50 Гц;

б) подсоединить кабель, выходящий из сетевого адаптера, к разъему "24V" БЭ;

в) на БЭ:

– для дефектоскопов с тумблером "ВКЛ/ОТКЛ" - установить его в положение "ВКЛ";

– для дефектоскопов с кнопкой  $\mathbf{\mathbb{U}}$  – нажать ее;

г) убедиться, что на экране дефектоскопа индицируется меню "РЕЖИМ РАБОТЫ";

д) при необходимости установить оптимальные параметры изображения на экране. Для этого перейти (нажатием кнопки  $\mathbf{B}$ ) в меню "ИНДИКАТОРЫ" и далее:

– для дефектоскопа с экраном ЭЛД – в пункте меню "ЯРКОСТЬ" кнопками  $\leq$  и  $\geq$  установить требуемое значение яркости:

 $-\partial \Pi \overline{A}$  дефектоскопа с экраном ЖКД - в пунктах меню "КОНТРАСТ" и "ПОДСВЕТ" кнопками  $\blacktriangleright$  и  $\blacktriangleright$  установить требуемое значение контрастности и яркости (перемещение между пунктами меню производится с помощью кнопок $[$ е) нажав кнопку  $\mathbf{P}$ , вернуться в меню "РЕЖИМ РАБОТЫ". 7.1.2 Под словами "вызвать настройку с номером в тексте настоящей Инструкции следует понимать выполнение следующих операций: — для дефектоскопа, имеющего режим "ПОВЕРКА": а) перейти (нажатием кнопки  $\mathbf{B}$  ) в меню "ИНДИКАТОРЫ";

б) используя кнопки  $\boxed{1}$ и  $\boxed{1}$ , выбрать пункт меню "ПОВЕРКА". При этом рядом с меню будет индицироваться перечень номеров, в котором номера поверочных настроек выделены фоном;

в) кнопками  $\triangleright$  и  $\triangleright$  выбрать настройку с требуемым номером n, после чего нажать кнопку .

Примечания

1 Выбор номера настройки возможен другим способом – нажать кнопку E используя цифровые кнопки набрать требуемый номер, после чего нажать

 $\kappa$ нопку  $\boxed{\phantom{a}}$ . Далее нажать кнопку  $\boxed{\phantom{a}}$ 

 $2$  Вызов последующих настроек возможен прямо из меню "ПОВЕРКА". Для<br>этого необходимо кнопкой выбрать пункт меню "ВЫЗ. НАСТР.". При этом

этого необходимо кнопкой выбрать пункт меню "ВЫЗ. НАСТР.". При этом рядом с меню будет индицироваться перечень номеров, в котором номера поверочных настроек выделены фоном. Далее выполнить п. в);

— для дефектоскопа без режима "ПОВЕРКА":

а) в меню "РЕЖИМ РАБОТЫ", используя кнопки  $\downarrow \downarrow \downarrow \downarrow \downarrow \downarrow \downarrow \downarrow \downarrow$ , выбрать пункт меню "ВЫЗОВ НАСТРОЙКИ". При этом рядом с меню будет индицироваться перечень номеров, в котором номера ранее созданных настроек выделены фоном;

б) кнопками  $\sum_{n=1}^{\infty}$  и  $\sum_{n=1}^{\infty}$  выбрать настройку с требуемым номером *n*, после чего нажать кнопку  $\nabla$ 

Примечание – Выбор номера настройки возможен другим способом – нажать кнопку  $\Box$ , используя цифровые кнопки набрать требуемый номер, после чего нажать кнопку  $L$  Далее нажать кнопку  $\Sigma$ 

7.1.3 Под словами **"** в ы к л ю ч и т ьд е ф е к т о с к о п **"** в тексте настоящей Инструкции следует понимать выполнение следующих операций:

а) на БЭ

– для дефектоскопов с тумблером "ВКЛ/ОТКЛ" – установить его в положение "ОТКЛ";

– для дефектоскопов с кнопкой  $\mathbf{\mathbf{\Theta}}$ – нажать ее;

б) отсоединить кабель, выходящий из сетевого адаптера, от разъема "24V" БЭ;

в) отсоединить сетевой адаптер от сети переменного тока 220 В 50 Гц.

7.1.4 Для уточнения максимума амплитуды эхо-сигнала необходимо использовать режим работы дефектоскопа "ОГИБАЮЩАЯ". При этом ПЭП следует устанавливать в положение, для которого текущий сигнал расположен в этом же месте по длине развертки экрана, что и максимум огибающей. Включение/отключение режима "ОГИБАЮЩАЯ" осуществляется:

– для дефектоскопа, имеющего режим "ПОВЕРКА":

а) убедиться, что индицируется меню "ПОВЕРКА" или какое-либо его подменю. В противном случае нажать кнопку  $\bigcirc$  и далее (при необходимости) – кнопки  $\boxed{\downarrow}$ , (Т

б) нажать кнопку  $\mathbb{L}$ . При этом правее обозначения "О" индицируется текущее состояние режима "ОГИБАЮЩАЯ": "–" (режим отключен) или "+" (включен);

в) нажать кнопку **ОГИБ.** 

Примечания

1 Если требуется сохранить текущее состояние режима "ОГИБАЮЩАЯ", то вместо кнопки LOFHEJ следует повторно нажать кнопку LACED.

2 Для дефектоскопов, имеющих режим "ПОВЕРКА", в режиме "ОГИБАЮ-ЩАЯ":

• автоматическая измерительная метка устанавливается против вершины сигнала огибающей (а не против вершины текущего сигнала);

• для уточнения максимума отраженного сигнала возможно использование кнопок  $\mathbb{S}_{\mathbb{Z}}$  и  $\mathbb{R}_{\mathbb{Z}}$ . При этом вместе с изменением усиления осуществляется

автоматический перезапуск режима "ОГИБАЮЩАЯ";

– для дефектоскопа без режима "ПОВЕРКА":

а) нажать кнопку  $\boxed{\text{W}^2}$ . Убедиться, что индицируется меню "ПОИСК";

 $(6)$  кнопкой  $(1)$   $(1)$  выделить фоном пункт меню "ОГИБАЮЩАЯ";

в) при необходимости любой из кнопок  $\blacktriangleright$  или  $\blacktriangleright$  заменить состояние "–" (режим "ОГИБАЮЩАЯ" отключен) либо "+" (режим включен) на противоположное.

Примечание – Для дефектоскопов без режима "ПОВЕРКА" в режиме "ОГИ-БАЮЩАЯ":

• автоматическая измерительная метка устанавливается против вершины текущего сигнала;

• кнопки  $\mathbf{S}$  и  $\mathbf{P}$  заблокированы. Изменение усиления возможно только при отключении режима"ОГИБАЮЩАЯ".

7.1.5 Если в процессе проведения поверки индицируемое на экране дефектоскопа меню "закрывает" отраженные сигналы, то меню необходимо переместить в другой угол экрана или погасить. Для этого необходимо один или два раза нажать одну из кнопок  $\bigcirc$  .  $\bigcirc$   $\bigcirc$  определяется по символу, указанному в заголовке меню (справа во второй строке меню).

7.1.6 Перед установкой ПЭП на образец поверхность последнего следу-

ет смочить контактирующей жидкостью. В качестве контактирующей жидкости могут использоваться жидкие среды повышенной вязкости, обеспечивающие эффективное смачивание контактирующей поверхности образца и не содержащие механических примесей (например, минеральное масло "Индустриальное-30А" по ГОСТ 20799-88).

## 7.2 Внешний осмотр

7.2.1 При проведении внешнего осмотра установить соответствие дефектоскопа следующим требованиям:

• комплектность дефектоскопа - согласно таблице 0.1;

• отсутствие явных механических повреждений предоставленного на поверку оборудования;

• исправность органов управления, а также элементов индикации и коммутации;

- наличие маркировки на БЭ дефектоскопа:
	- наименование предприятия-изготовителя "АЛТЕК";
	- условное обозначение дефектоскопа "PELENG" (ПЕЛЕНГ");
	- $-$  тип дефектоскопа "УД2-102";
	- знак утверждения типа средств измерений;

- заводской номер, первая цифра которого соответствует последней цифре года изготовления;

- обозначение степени защиты "IP53";
- децимальный номер технических условий "ДШЕК.663532.001 ТУ";
- наличие маркировки на ПЭП:
	- условное обозначение ПЭП;
	- дата изготовления;
	- заводской номер.

## 7.3 Опробование

7.3.1 Опробование производится в следующей последовательности:

а) включить дефектоскоп;

б) убедиться, что слева от меню "РЕЖИМ РАБОТЫ" индицируется заставка с приветствием дефектоскопа.

Примечание - Для версий дефектоскопа без режима "ПОВЕРКА" предварительно следует один или два раза нажать кнопку

в) считать из приветствия и проверить номер версии и заводской номер дефектоскопа:

г) вызвать меню "ИНДИКАТОРЫ", для чего нажать кнопку  $\mathcal{L}$ . При наличии пункта меню "ЗВУК ИНД." убедиться, что в нем установлено состояние "ВНУТР" или "ОБА". Убедиться, что в пункте меню "ЗВУК СИГНАЛ" установлено состояние "+". При необходимости кнопками  $\sum_{i=1}^{\infty}$  и  $\sum_{i=1}^{\infty}$  установить указанные состояния (перемещение между пунктами меню производится с по-

мощью кнопок  $\bigcup_{\mathcal{U}}$  и $\bigl(\begin{matrix} \uparrow \end{matrix}\bigr)$ 

д) нажать кнопку  $\mathbf{P}$ . Убедиться, что на экране дефектоскопа индицируется меню "РЕЖИМ РАБОТЫ";

е) вызвать настройку с номером 035;

ж) подключить ПЭП П121-2,5-50 к разъему " $\oplus$ " на коммутационной панели БЭ;

и) установить ПЭП на поверхность образца СО-3Р (СО-2) так, чтобы точка выхода луча ПЭП оказалась ориентировочно у отметки "50" по шкале "α°". Выявить отверстие диаметром 6 мм на глубине 44 мм, при необходимости изменяя

усиление кнопками  $\mathbb{S}$  и  $\mathbb{R}$ . Перемещая ПЭП в небольших пределах, добиться максимума амплитуды эхо-сигнала от отверстия в образце СО-3Р (СО-2);

к) изменяя усиление кнопками  $\mathbf{S}$  и  $\mathbf{D}$ , добиться положения вершины эхо-сигнала (по вертикали) на пороге автоматического сигнализатора дефектов (АСД). При этом автоматическая измерительная метка должна располагаться против вершины эхо-сигнала, а значение измеренной амплитуды N (относительно уровня порога АСД) должно быть равно нулю, что индицируется показанием "N 00" в верхней части экрана дефектоскопа;

л) увеличить усиление кнопкой  $\triangleright$  так, чтобы амплитуда отраженного сигнала превышала порог АСД на 5 дБ (в верхней части экрана дефектоскопа индицируется показание "N 05"). Убедиться, что срабатывает звуковая сигнализация;

м) вызвать меню "ИНДИКАТОРЫ", для чего нажать кнопку  $\mathbf{P}$ . В пункте меню "ЗВУК СИГНАЛ" любой из кнопок  $\mathbb{R}$  и изменить состояние "+" на "–". Убедиться, что звуковая сигнализация отключилась. Удалить с экра-

на меню "ИНДИКАТОРЫ", для чего нажать кнопку  $\mathfrak{B}$  либо  $\mathfrak{D}$ 

н) снять ПЭП с образца. Удалить контактирующую жидкость с ПЭП и образца;

п) выключить дефектоскоп.

## 7.4 Определение метрологических характеристик

7.4.1 Определение амплитуды, длительности<sup>1)</sup> и частоты заполнения зондирующих импульсов

7.4.1.1 Определение длительности и частоты заполнения зондирующих импульсов производится в следующей последовательности:

а) собрать схему согласно приложению Б, используя эквивалент нагрузки № 2 согласно приложению Е;

б) установить на осциллографе С1-64: синхронизация - внутренняя, развертка - ждущая, усиление - 5 В/дел.;

в) включить дефектоскоп;

г) вызвать настройку с номером 031 (частота 2,50 МГц);

д) установить на осциллографе длительность развертки в соответствии с таблицей 7.1:

е) измерить по осциллографу амплитуду  $U_{MAX}$ , В, зондирующих импульсов (рисунок 7.1);

Таблица 7.1

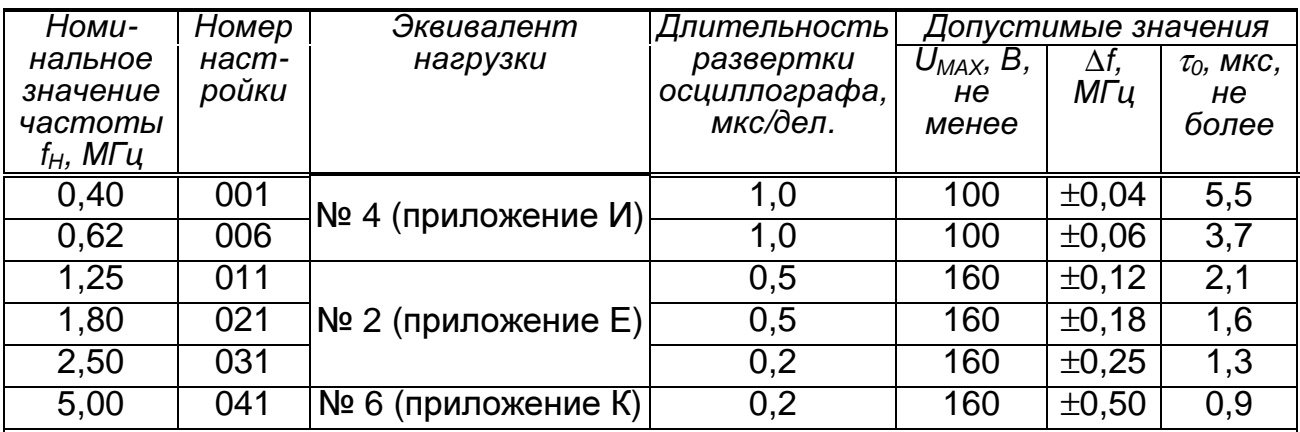

Обозначения:

 $\tau_0$  – длительность зондирующих импульсов;

∆f – отклонение фактического значения частоты от номинального;

 $U_{MAX}$ – амплитуда зондирующего импульса

Примечание – Значение амплитуды зондирующего импульса U<sub>MAX</sub> для дефекто-<br>скопов, выпущенных до II кв. 2000 г., должно быть не менее 50 В. Значение U<sub>MAX</sub>, указанное в скобках, приведено для "рельсовой" версии дефектоскопа

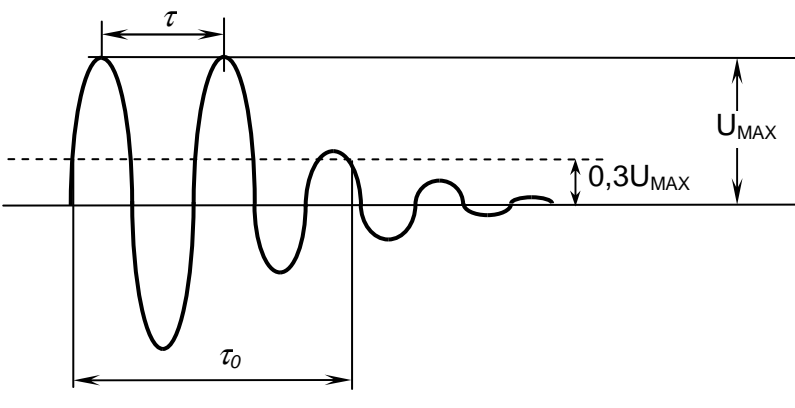

Рисунок 7.1

 $^{1}$ ) Определение амплитуды и длительности производится для двух периодов возбуждения и режима высокой амплитуды зондирующего импульса

ж) измерить длительность  $\tau_0$ , мкс, зондирующих импульсов на уровне 0,3 $U_{MAX}$  (см. рисунок 7.1);

и) измерить по осциллографу временной интервал  $\tau$ , мкс, между первым и вторым максимумами зондирующего импульса (см. рисунок 7.1);

к) вычислить частоту  $f_{\varphi}$ , МГц, заполнения зондирующих импульсов:

 $f_{\phi} = 1/\tau$ ;

л) вычислить отклонение  $\Delta f$ , МГц, фактического значения частоты  $f_{\omega}$  заполнения зондирующих импульсов от номинального значения  $f_H$ :

$$
\Delta f = f_{\phi} - f_{H};
$$

м) заменить эквивалент нагрузки (при необходимости), вызвать настройку согласно таблице 7.1 и выполнить пп. д)–л) для других значений частот<sup>1)</sup>;

н) выключить дефектоскоп.

Измеренные в п. е) значения амплитуды  $U_{MAX}$  зондирующих импульсов должны быть не менее значений, указанных в таблице 7.1.

Измеренные в п. ж) значения длительности  $\tau_0$  амплитуды зондирующих импульсов должны быть не более значений, указанных в таблице 7.1.

Рассчитанные в п. л) значения отклонения  $\Delta f$  частоты заполнения зондирующих импульсов должны быть не более значений, указанных в таблице 7.1.

#### 7.4.2 Определение основной абсолютной погрешности измерения отношений сигналов на входе приемника

7.4.2.1 Определение основной абсолютной погрешности измерения отношений амплитуд сигналов с использованием регулировки усиления производится в следующей последовательности:

а) собрать схему согласно приложению В;

б) установить на приборе УП-10ПУ: синхронизация - внешняя, частота -2,5 МГц, длительность - 10 мкс, задержка - 40 мкс, ослабление - 20 дБ;

в) включить дефектоскоп;

г) вызвать настройку с номером 031;

д) используя кнопки Види (Види, установить усиление дефектоскопа 20 дБ;

е) при помощи регулятора "АМПЛИТУДА РАДИОИМПУЛЬСА" прибора УП-10ПУ выставить амплитуду сигнала на экране дефектоскопа, равную половине высоты А-развертки;

ж) используя кнопку [24], увеличить значение усиления дефектоскопа на 6 дБ. Зафиксировать значение усиления дефектоскопа " $\triangleright$ ", дБ, в верхней части экрана дефектоскопа;

и) с помощью аттенюатора прибора УП-10ПУ выставить амплитуду сиг-

 $1)$  Конкретные значения частоты, установленные в дефектоскопе, указаны в Формуляре дшек.663532.001 ФО. В "рельсовой" версии дефектоскопа имеется только одно значение частоты –<br>2,50 МГц, поэтому выполнение п. м) не требуется

нала на экране дефектоскопа, равную половине высоты А-развертки. Зафиксировать значение ослабления  $N_{\text{LP}}$ , дБ, на приборе УП-10ПУ;

к) вычислить основную абсолютную погрешность  $\Delta N_{VC}$ , дБ, измерения отношений амплитуд сигналов с использованием регулировки усиления:

$$
\Delta N_{\text{VC}} = \mathcal{V} - N_{\text{TP}},
$$

 $rae$  – значение усиления дефектоскопа, дБ;

 $N_{\text{LP}}$  – значение ослабления на приборе УП-10ПУ, дБ;

л) выполнить пп. ж)–к) для других значений усиления дефектоскопа в диапазоне от 26 до 62 дБ с шагом 6 дБ;

м) выключить дефектоскоп.

Рассчитанные в п. к) значения абсолютной погрешности  $\Delta N_{VC}$  измерения отношений амплитуд сигналов должны быть в пределах ±2 дБ.

7.4.2.2 Определение основной абсолютной погрешности измерения отношений амплитуд сигналов относительно порога АСД (для индицируемого значения "N") производятся в следующей последовательности:

а) выполнить пп. 7.4.2.1,а)–7.4.2.1,г);

б) при помощи регулятора "АМПЛИТУДА РАДИОИМПУЛЬСА" прибора УП-10ПУ установить на входе приемника дефектоскопа амплитуду радиоимпульса, при которой вершина сигнала на экране дефектоскопа достигает порога АСД. Убедиться, что автоматическая метка расположена в зоне сигнала;

в) с помощью аттенюатора прибора УП-10ПУ увеличить амплитуду сигнала на экране дефектоскопа ориентировочно до уровня 7,5 клеток по высоте А-развертки. Зафиксировать значение ослабления  $N_{\text{CP.1}}$ , дБ, прибора УП-10ПУ и значение  $N_{\text{A}}$ , дБ, равное показанию "N" в верхней части экрана дефектоскопа;

г) с помощью аттенюатора прибора УП-10ПУ уменьшить амплитуду сигнала на экране дефектоскопа ориентировочно до уровня двух клеток по высоте А-развертки. Зафиксировать значение ослабления  $N_{\text{CP,2}}$ , дБ, прибора УП-10ПУ и значение  $N_{7,2}$ , дБ, равное показанию "N" в верхней части экрана дефектоскопа;

д) вычислить основную абсолютную погрешность  $\Delta N_{UHA}$ , дБ, измерения отношений амплитуд сигналов относительно порога АСД:

 $\Delta N_{UHH} = (N_{\Pi,1} - N_{\Pi,2}) - (N_{\Pi P,2} - N_{\Pi P,1});$ 

е) выключить дефектоскоп.

Рассчитанное в п. д) значение абсолютной погрешности  $\Delta N_{UHH}$  измерения отношений амплитуд сигналов должно быть в пределах ±1 дБ.

7.4.3 Определение точки выхода луча наклонных ПЭП и ее отклонения $^{1)}$ 

7.4.3.1 Определение точки выхода луча наклонных ПЭП и ее отклонения производится в следующей последовательности:

а) включить дефектоскоп;

б) подключить ПЭП к разъему " $\oplus$ " (для совмещенных ПЭП) или к разъемам " $\bigoplus$ " и " $\bigoplus$ " (для РС-ПЭП) на коммутационной панели БЭ дефектоскопа;

в) вызвать настройку с номером, указанным в таблице 7.2<sup>2)</sup> для используемого ПЭП;

г) установить ПЭП на поверхность образца СО-3Р (СО-3) со стороны шкалы "20-0-20" ("α°") так, чтобы имеющаяся точка выхода луча ПЭП оказалась ориентировочно у отметки "0" по шкале "20-0-20" образца (рисунок 7.2). Перемещая ПЭП в небольших пределах, уточнить максимум амплитуды эхосигнала от цилиндрической фокусирующей поверхности. Изменяя усиление кнопками  $\mathbb{R}$  и  $\mathbb{R}$ , установить амплитуду эхо-сигнала, равную от 1,5 до 7,5 клетки по высоте А-развертки;

д) не сдвигая ПЭП, нанести на корпус ПЭП риску (положение фактической точки выхода луча ПЭП) против деления "0" по шкале "20-0-20" образца СО-3Р (СО-3) и определить отклонение точки выхода луча в миллиметрах по шкале "20-0-20" образца как расстояние между вновь нанесенной и имеющейся на корпусе ПЭП рисками;

е) снять ПЭП с образца. Удалить контактирующую жидкость с ПЭП;

ж) повторить пп. б)–е) для других наклонных ПЭП;

и) удалить контактирующую жидкость с образца;

к) выключить дефектоскоп.

Измеренные в п. д) значения отклонения точки выхода луча должны быть не более ±2 мм.

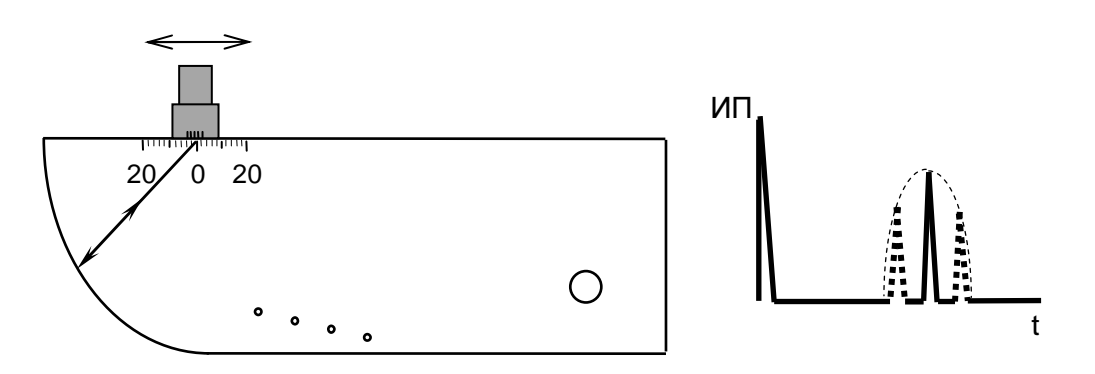

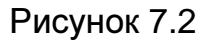

 $\overline{1}$  $^{\text{\tiny 1)}}$  Для ПЭП с номинальным значением угла ввода 90° определение точки выхода луча и ее отклонения не производится<br><sup>2)</sup> Здесь и далее – при отсутствии требуемой настройки выполнить указания на с. 5

Таблица 7.2

| Условное<br>обозначение ПЭП | Номер<br>настройки | Условное<br>обозначение<br>образца | <b>Отраженный</b><br>сигнал | Диапазон зоны<br>контроля<br>по глубине залегания<br>$Y_{MIN}$ / $Y_{MAX}$ , MM | Глубина<br>залегания<br>отражателя<br>$Y$ , $MM$ | Номинальное значение<br>рабочей условной<br>чувствительности М <sub>РАБ</sub><br>(номинальное значение<br>усиления), дБ, для |                 |
|-----------------------------|--------------------|------------------------------------|-----------------------------|---------------------------------------------------------------------------------|--------------------------------------------------|----------------------------------------------------------------------------------------------------|-----------------|
|                             |                    |                                    |                             |                                                                                 |                                                  | $Y_{MAX}$                                                                                                    |                 |
| 1                           | $\overline{2}$     | 3                                  | 4                           | $\sqrt{5}$                                                                      | 6                                                | 7                                                                                                    | 8               |
| $\Pi$ 111-0,4               | 999(000)           | МД4-0-Х-14                         | Первый дон-                 |                                                                                 | 190                                              | $\overline{\phantom{0}}$                                                                                                    | $\overline{30}$ |
| $\Pi$ 111-0,62              | 005                | МД4-0-Х-14                         | ный                         |                                                                                 | 190                                              |                                                                                                    | $\overline{30}$ |
| $\Pi$ 111-1,25              | 010                | МД4-0-Х-18                         | От отверстия                | 15/180                                                                          |                                                  | 35                                                                                                    |                 |
|                             |                    | МД4-0-Х-19                         | $\varnothing$ 3,2 мм        |                                                                                 |                                                  |                                                                                                    |                 |
| $\Pi$ 112-1,25              | 011                | МД4-0-Х-11                         | От отверстия                | 2/30                                                                            |                                                  | 45                                                                                                    |                 |
|                             |                    | МД4-0-Х-13                         | $\varnothing$ 1,6 мм        |                                                                                 |                                                  |                                                                                                    |                 |
| $\Pi$ 111-1,8               | 020                |                                    | МД4-0-Х-18 От отверстия     | 15/180                                                                          |                                                  | 24                                                                                                    |                 |
|                             |                    | МД4-0-Х-19                         | $\varnothing$ 3,2 мм        |                                                                                 |                                                  |                                                                                                    |                 |
| $\Pi$ 112-1,8               | 021                | МД4-0-Х-11                         | От отверстия                | 2/30                                                                            |                                                  | $\overline{37}$                                                                                                    |                 |
|                             |                    | МД4-0-Х-13                         | $\varnothing$ 1,6 мм        |                                                                                 |                                                  |                                                                                                    |                 |
| $\Pi$ 111-2,5               | 030                |                                    | МД4-0-Х-18 От отверстия     | 15/180                                                                          |                                                  | 48 (56)                                                                                                    |                 |
|                             |                    | МД4-0-Х-19                         | $\varnothing$ 3,2 мм        |                                                                                 |                                                  |                                                                                                    |                 |
| $\Pi$ 112-2,5               | $\overline{031}$   | МД4-0-Х-11                         | От отверстия                | 2/30                                                                            |                                                  | 33(41)                                                                                                    |                 |
|                             |                    | МД4-0-Х-13                         | $\varnothing$ 1,6 мм        |                                                                                 |                                                  |                                                                                                    |                 |
| $\Pi$ 111-5,0               | 040                | МД4-0-Х-21                         | От отверстия                | 10/70                                                                           |                                                  | 48                                                                                                    |                 |
|                             |                    | МД4-0-Х-10                         | $\varnothing$ 1,2 мм        |                                                                                 |                                                  |                                                                                                    |                 |
| $\Pi$ 112-5,0               | 041                | МД4-0-Х-11                         | От отверстия                | 2/30                                                                            |                                                  | 48                                                                                                    |                 |
|                             |                    | МД4-0-Х-13                         | $\varnothing$ 1,6 мм        |                                                                                 |                                                  |                                                                                                    |                 |
| $\Pi$ 121-0,4-40            | 002                |                                    |                             | $\qquad \qquad -$                                                               | $\overline{59}$                                  | $\overline{\phantom{0}}$                                                                                                    | $\overline{20}$ |
| $\Pi$ 121-0,4-50            | 003                | CO-3P                              | От нижнего                  | -                                                                               | 59                                               | $\qquad \qquad -$                                                                                                    | $\overline{20}$ |
| ∏121-0,62-40                | 007                | $(CO-2)$                           | двугранного<br>угла         |                                                                                 | 59                                               | -                                                                                                    | 16              |
| $\Pi$ 121-0,62-50           | 008                |                                    |                             |                                                                                 | $\overline{59}$                                  |                                                                                                    | 20              |

### **SO**

Продолжение таблицы 7.2

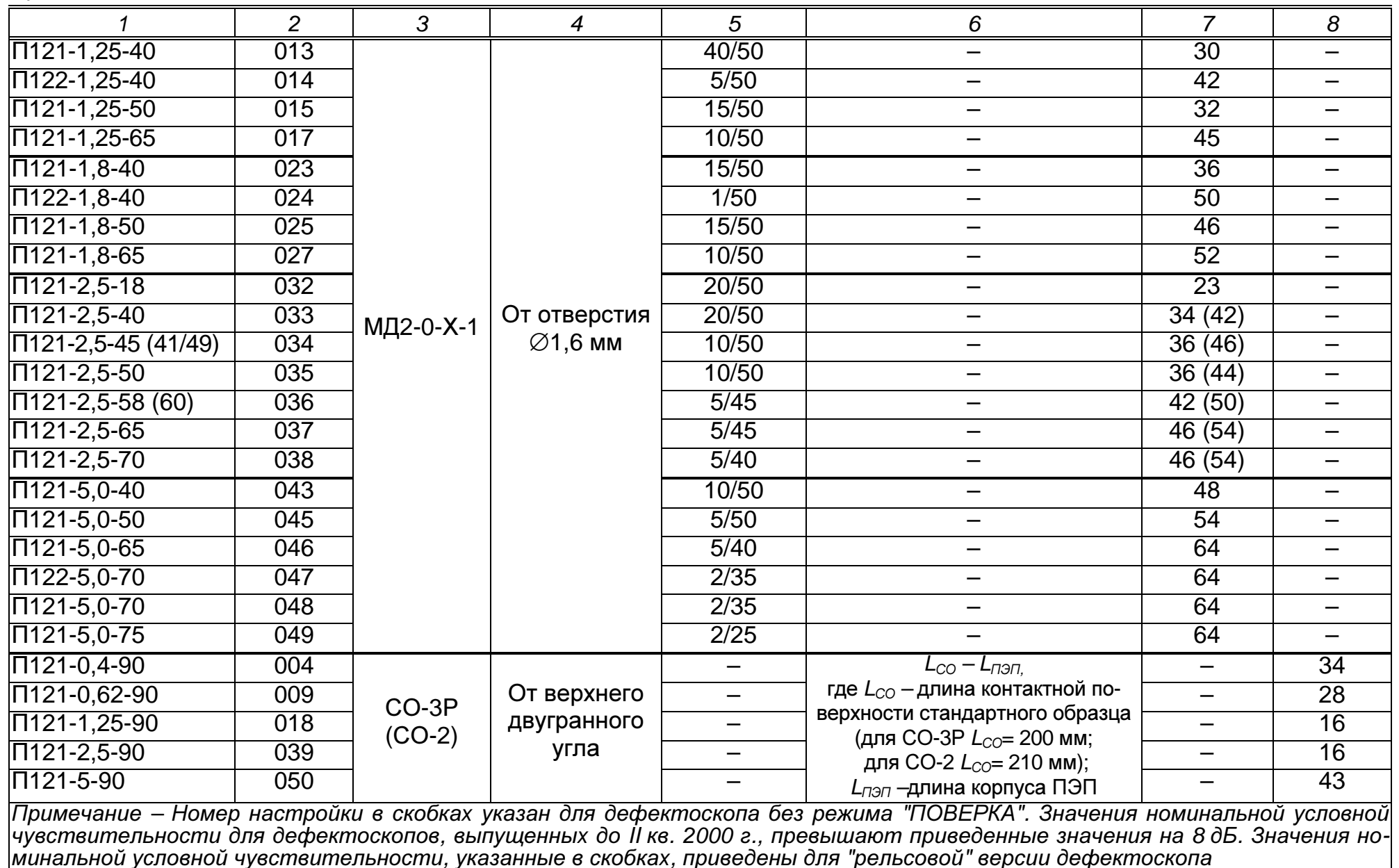

7.4.4 Определение угла ввода наклонных ПЭП и его отклонения<sup>2)</sup>

7.4.4.1 Определение угла ввода наклонных ПЭП и его отклонения на частоту выше 1 МГц производится в следующей последовательности:

а) включить дефектоскоп;

б) подключить ПЭП к разъему " $\oplus$ " (для совмещенных ПЭП) или к разъемам " $\bigoplus$ " и " $\bigoplus$ " (для РС-ПЭП) на коммутационной панели БЭ дефектоскопа;

в) вызвать настройку с номером, указанным в таблице 7.2 для используемого ПЭП;

г) установить ПЭП на поверхность образца СО-3Р (СО-2) в соответствии с рисунком 7.3 (для углов ввода до 70°) или в соответствии с рисунком 7.4 (для углов ввода от 60 до 80°) $^{\rm 3)}$ . При этом точка выхода луча должна оказаться у отметки по шкале "α°" образца СО-3Р (СО-2), соответствующей номинальному значению угла  $\alpha_H$ , град, ввода ПЭП (указанному в маркировке ПЭП). Перемещая ПЭП в небольших пределах, уточнить максимум амплитуды эхо-сигнала от отверстия диаметром 6 мм на глубине соответственно 44 или 15 мм. Изменяя усиление кнопками  $\mathbb{R}$  и  $\mathbb{R}$ , установить амплитуду эхо-сигнала, равную от 1,5 до 7,5 клетки по высоте А-развертки;

д) не сдвигая ПЭП, для фактической точки выхода луча определить фактическое значение угла  $\alpha_{\varphi}$ , град, ввода по шкале " $\alpha^{\circ}$ " образца СО-3Р (СО-2);

е) снять ПЭП с образца. Удалить контактирующую жидкость с ПЭП;

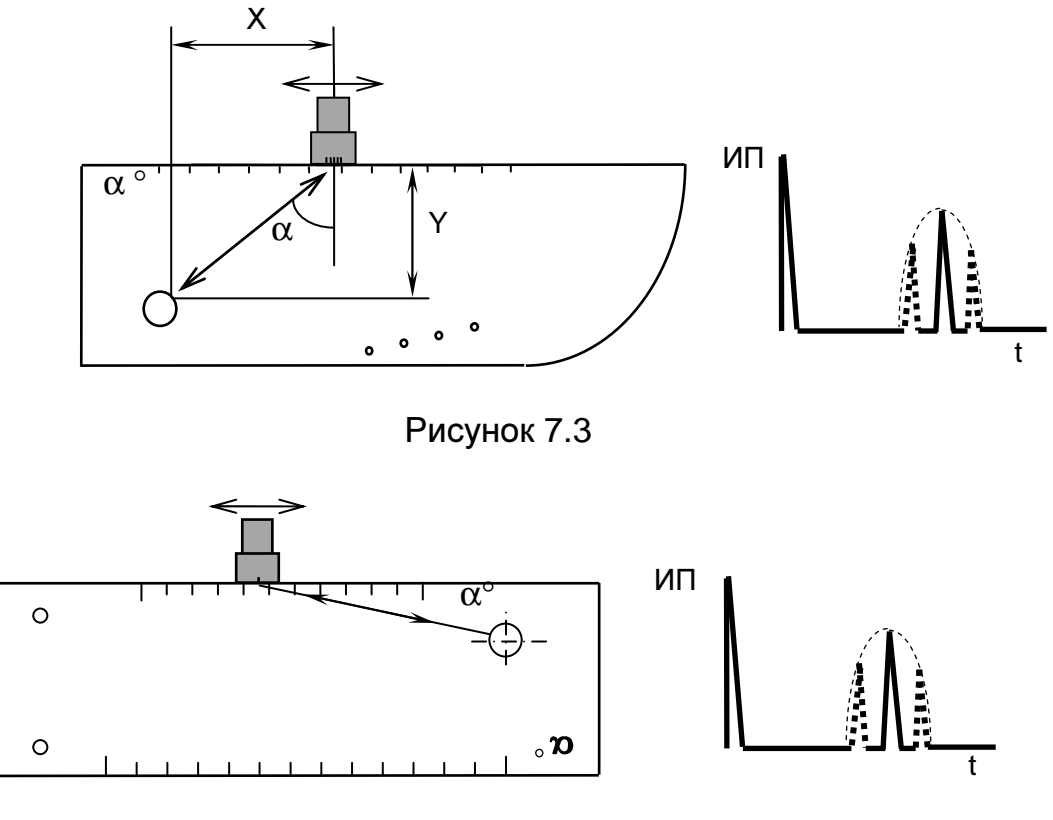

Рисунок 7.4

 $\overline{a}$ 2) Для ПЭП с номинальным значением угла ввода 90° определение угла ввода и его отклонения не производится

Определение угла ввода и его отклонения для ПЭП с углом ввода выше 70° возможно только при использовании образца СО-2

ж) рассчитать значение отклонения  $\Delta \alpha$ , град, фактического угла  $\alpha_{\Phi}$  ввода от номинального угла  $\alpha_H$  ввода:

$$
\Delta \alpha = \alpha_{\varphi} - \alpha_{H};
$$

и) повторить пп. б)–ж) для других наклонных ПЭП;

к) удалить контактирующую жидкость с образца;

л) выключить дефектоскоп.

Рассчитанные в п. ж) значения отклонения  $\Delta \alpha$  угла ввода должны быть в пределах  $\pm 2^{\circ}$  для ПЭП с номинальным значением угла  $\alpha_H$  ввода до 60° и  $\pm 2.5^{\circ}$ для ПЭП с номинальным значением угла  $\alpha_H$  ввода 60° и выше.

7.4.4.2 Определение отклонения угла ввода наклонных ПЭП на частоту ниже 1 МГц производится в следующей последовательности:

а) выполнить пп. 7.4.4.1,а)–7.4.4.1,в);

б) установить ПЭП на поверхность образца СО-3Р (СО-2) и, перемещая ПЭП в небольших пределах, уточнить максимум эхо-сигнала от двугранного угла на глубине 59 мм (рисунок 7.5). Изменяя усиление кнопками  $\mathbb S$ , установить амплитуду эхо-сигнала, равную от 1,5 до 7,5 клетки по высо-

те А-развертки;

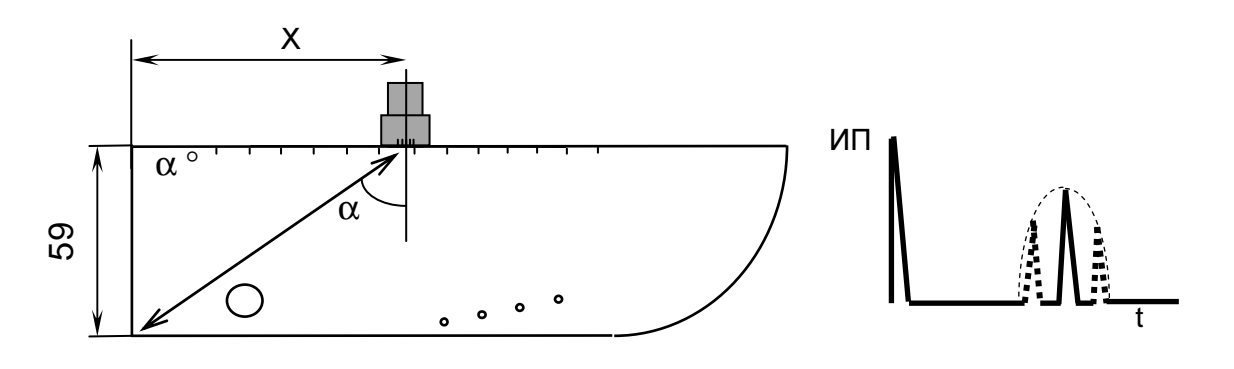

Рисунок 7.5

в) не сдвигая ПЭП, измерить расстояние Х, мм, (см. рисунок 7.5) от левой боковой поверхности образца СО-3Р (СО-2) до фактической точки выхода луча ПЭП. Выполнить п. 7.4.4.1,е);

г) вычислить фактическое значение угла  $\alpha_{\varphi}$ , град, ввода по формуле:

$$
\alpha_{\varphi} = \arctg\ (X/59);
$$

д) выполнить пп. 7.4.4.1,ж);

е) повторить пп. а)–д) для других наклонных ПЭП;

ж) выполнить пп. 7.4.4.1,к) и 7.4.4.1,л).

Рассчитанные значения отклонения  $\Delta \alpha$  угла ввода должны быть в пределах  $\pm 2^{\circ}$  для ПЭП с номинальным значением угла  $\alpha_H$  ввода до 60° и  $\pm 2.5^{\circ}$ для ПЭП с номинальным значением угла  $\alpha_H$  ввода 60° и выше.

7.4.5 Определение основной абсолютной погрешности измерения координат отражателя

7.4.5.1 Определение основной абсолютной погрешности измерения координат отражателя для прямых ПЭП производится в следующей последовательности:

а) включить дефектоскоп;

б) подключить ПЭП П111-2,5 к разъему " $\oplus$ " на коммутационной панели БЭ;

в) вызвать настройку с номером 030;

г) убедиться в индикации (вызвать) меню "ПОВЕРКА" (для дефектоскопа, имеющего режим "ПОВЕРКА") или вызвать меню "НАСТРОЙКА" (для дефектоскопа без режима "ПОВЕРКА"). Расположить меню в удобном месте на

экране дефектоскопа, для чего один или несколько раз нажать кнопку  $\bigcirc$ 

д) установить ПЭП на поверхность образца СО-3Р (СО-2) со стороны шкалы "α°" в зоне отсутствия внутренних отражателей (рисунок 7.6). Притирая ПЭП, уточнить максимум первого донного сигнала. Изменяя усиление кнопка-

, установить амплитуду сигнала, равную от 1,5 до 7,5 клетки по высоте А-развертки. Убедиться, что автоматическая измерительная метка расположена против вершины первого донного сигнала.

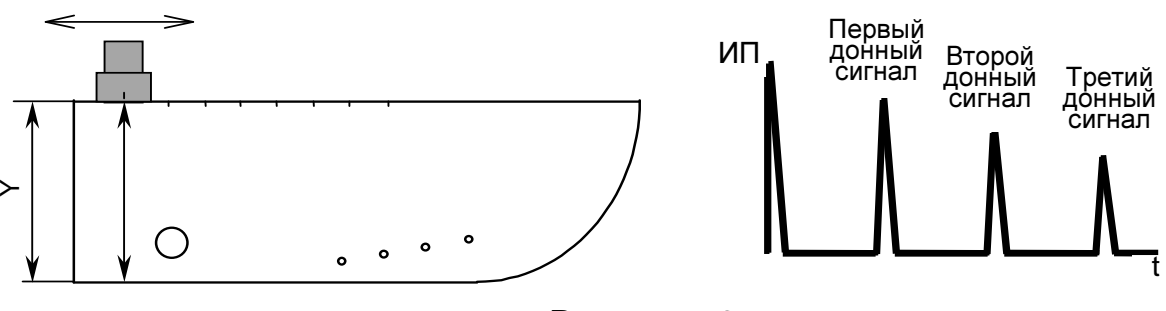

Рисунок 7.6

Примечание – Если автоматическая измерительная метка расположена против других сигналов (шумов), то для исключения данного явления необходимо увеличить (переместить вправо) начало зоны временной селекции. Для этого:

• выделить пункт меню "РАЗВ, ЗОНА ВС1" ("РАЗВ., ЗОНЫ ВС", "ЗОНА,

РАЗВ-КА") и нажатием кнопки **Ровейти** в соответствующее подменю;

• выделить пункт меню "ВС1: НАЧ." и откорректировать (сместить вправо по экрану) начало зоны ВС1 кнопкой U

• вернуться в меню "ПОВЕРКА" ("НАСТРОЙКА"), для чего нажать кнопку  $\mathbf{D}$ .

В некоторых версиях дефектоскопа переход в подменю не требуется: достаточно выделить пункт меню "ВС1: НАЧ." и откорректировать начало зоны ВС1 кнопкой  $\geq$ 

е) выделить пункт меню "Y ИСТ". Нажать кнопку **VIII и далее с исполь**зованием цифровых кнопок ввести значение "59", равное высоте образца

СО-3Р (СО-2): 59 мм. Далее нажать кнопки  $\Box$  и $\overline{\Psi}$ 

Примечания

1 В дефектоскопах, в которых пункт меню "Y ИСТ" отсутствует, вместо указанных выше операций необходимо:

• выделить пункт меню "ВР.ПЭП";

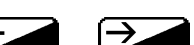

• не сдвигая ПЭП, с помощью кнопок  $\sum u$   $\sum$  добиться, чтобы индицируемое в верхней части экрана дефектоскопа значение "Y" наиболее близко соответствовало высоте образца СО-3Р (СО-2): 59 мм.

2 Один или оба пункта меню "Y ИСТ" и "ВР. ПЭП" располагаются:

• в "универсальной" и "нефтегазовой" версиях дефектоскопа – в подменю "ГЛУБИНОМЕР";

• в "рельсовой", "локомотивной" и "вагонной" версиях, а также в версиях дефектоскопа для путевых машин, для метрополитена и для приемки осей, колес – в подменю "ОБЩИЕ ПАР-РЫ".

Требуемое подменю следует предварительно вызвать. Для этого в меню "ПОВЕРКА" ("НАСТРОЙКА") выделить соответственно пункт меню "ГЛУБИНО-

МЕР", "ОБЩИЕ ПАР-РЫ" либо "ТОЧНАЯ НАСТР." и далее нажать кнопку

ж) вызвать меню "ИЗМЕРЕНИЕ" и расположить его в удобном месте на

экране дефектоскопа, для чего один или несколько раз нажать кнопку

и) с помощью кнопок  $\overline{H}$  и  $\overline{V}$  установить ручную измерительную метку против вершины второго донного сигнала в образце СО-3Р (СО-2);

к) считать показание "Y", мм, из меню "ИЗМЕРЕНИЕ";

л) с помощью кнопок и и реановить ручную измерительную метку против вершины третьего донного сигнала в образце СО-3Р (СО-2). Выполнить п. к);

м) снять ПЭП с образца. Удалить контактирующую жидкость с ПЭП и образца;

н) рассчитать значения ∆Y, мм, абсолютной погрешности измерения координаты Y:

 $\Delta Y = Y - Y_{\mu}$ 

где  $Y_{\mu}$  – значение из таблицы 7.3;

Таблица 7.3

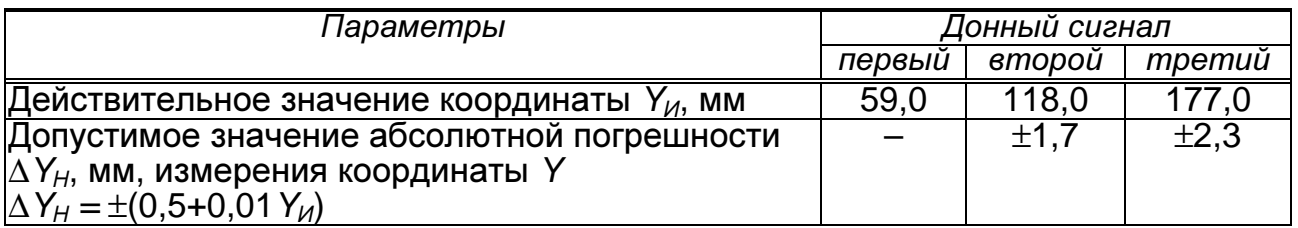

7.4.5.2 Определение основной абсолютной погрешности измерения координат отражателя для наклонных ПЭП производится в следующей последовательности:

а) включить дефектоскоп;

б) подключить ПЭП П121-2,5-50 к разъему " $\oplus$ " на коммутационной панели БЭ;

в) вызвать настройку с номером 035;

г) убедиться в индикации (вызвать) меню "ПОВЕРКА" (для дефектоскопа, имеющего режим "ПОВЕРКА") или вызвать меню "НАСТРОЙКА" (для дефектоскопа без режима "ПОВЕРКА"). Расположить меню в удобном месте на

экране дефектоскопа, для чего один или несколько раз нажать кнопку  $\left( \bigoplus_{i=1}^{n} \mathbb{R} \right)$ 

д) выделить пункт меню "УГОЛ ВВОДА".

Примечание – Данный пункт меню располагается:

• в "универсальной" и "нефтегазовой" версиях, а также в версии дефектоскопа для приемки осей, колес – в подменю "ГЛУБИНОМЕР";

• в "рельсовой", "локомотивной" и "вагонной" версиях, а также в версиях дефектоскопа для путевых машин и для метрополитена – в подменю "ОБЩИЕ ПАР-РЫ".

Требуемое подменю следует предварительно вызвать. Для этого в меню "ПОВЕРКА" ("НАСТРОЙКА") выделить соответственно пункт меню "ГЛУБИНО-

МЕР", "ОБЩИЕ ПАР-РЫ" либо "ТОЧНАЯ НАСТР." и далее нажать кнопку

е) кнопками  $\overline{\mathcal{L}}$  и  $\overline{\mathcal{L}}$  установить фактическое значение угла  $\alpha_{\Phi}$ ввода (определенное в п. 7.4.4);

ж) установить ПЭП на поверхность образца МД2-0-Х-1, расположив его фактическую точку выхода луча (определенную в п. 7.4.3) на расстоянии L от левой боковой плоскости образца (рисунок 7.7). Расстояние L выбрать из таблицы 7.4 для  $Y_{\mu}$  = 5 мм и фактического угла  $\alpha_{\varphi}$  ввода и отмерить измерительной линейкой;

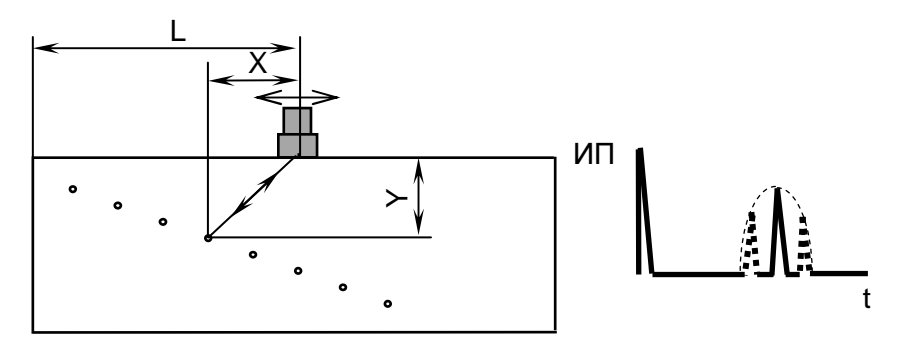

Рисунок 7.7

и) с помощью кнопок  $\mathbf{S}$  и  $\mathbf{D}$  установить амплитуду эхо-сигнала. равную от 1,5 до 7,5 клетки по высоте А-развертки;

к) добиться, чтобы автоматическая измерительная метка располагалась против вершины эхо-сигнала. Для этого:

• выделить пункт меню "РАЗВ, ЗОНА ВС1" ("РАЗВ., ЗОНЫ ВС", "ЗОНА,

РАЗВ-КА") и нажатием кнопки **Ровейти** в соответствующее подменю;

• выделить пункт меню "ВС1: НАЧ." и откорректировать (сместить влево по экрану) начало зоны ВС1 кнопкой

• вернуться в меню "ПОВЕРКА" ("НАСТРОЙКА"), для чего нажать кнопку  $\mathbf{D}$ .

Примечание – В некоторых версиях дефектоскопа переход в подменю не требуется: достаточно выделить пункт меню "ВС1: НАЧ." и откорректировать начало зоны ВС1 кнопкой $\mathcal{L}$ 

л) не сдвигая ПЭП, выделить пункт меню "Y ИСТ". Нажать кнопку  $\blacktriangleright$ далее с использованием цифровых кнопок ввести значение "5". Далее нажать кнопки  $\mathbf{L}$  и $\mathbf{\Psi}$ 

#### Таблица 7.4

26

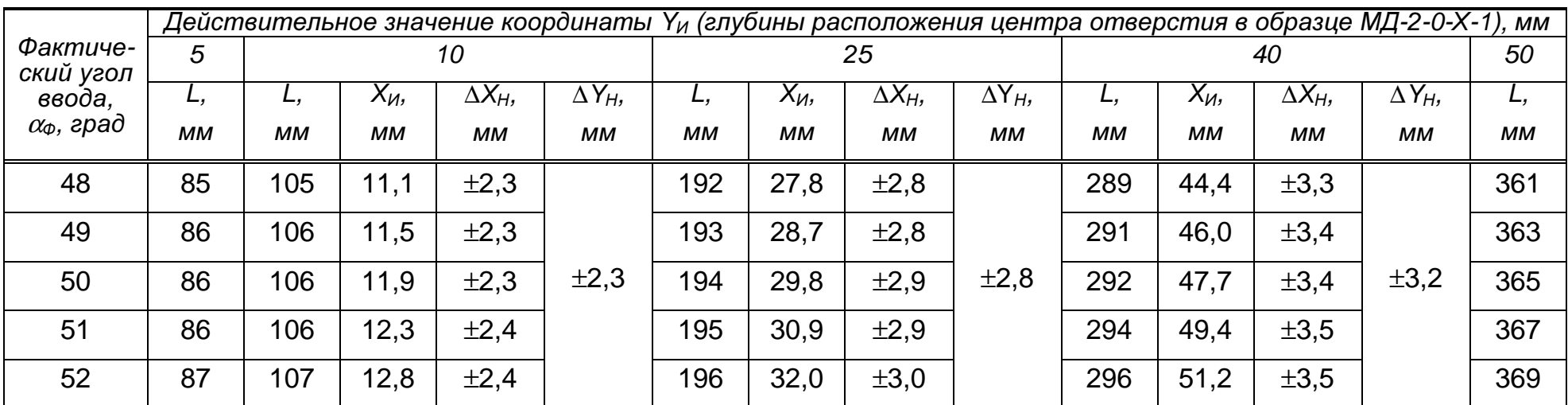

Обозначения:

L – расчетное расстояние от фактической точки выхода луча ПЭП до левой боковой поверхности образца;<br>У советственности нас онанацие кородинати У (разрасции от фактической тошки онувда лина ПЭП до прос

Х<sub>И</sub> – действительное значение координаты Х (расстояния от фактической точки выхода луча ПЭП до проекции центра от-<br>верстия на поверхность сканирования), мм; я на поверхность сканирования), мм;<br>,

∆XН <sup>и</sup> <sup>∆</sup>Y<sup>Н</sup> – соответственно допустимые значения абсолютных погрешностей измерения координат <sup>Х</sup> <sup>и</sup> Y, мм:

 $\Delta X_H = \pm (2.0 + 0.03 X_H)$  и  $\Delta Y_H = \pm (2.0 + 0.03 Y_H)$ 

Примечания

1 В дефектоскопах, в которых пункт меню "Y ИСТ" отсутствует, вместо указанных выше операций необходимо:

• выделить пункт меню "ВР.ПЭП";

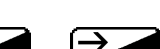

• не сдвигая ПЭП, с помощью кнопок  $\sum u$   $\sum$  добиться, чтобы индицируемое в верхней части экрана дефектоскопа значение "Y" наиболее близко соответствовало 5,0 мм.

2 Один или оба пункта меню "Y ИСТ" и "ВР. ПЭП" располагаются:

• в "универсальной" и "нефтегазовой" версиях, а также в версии дефектоскопа для приемки осей, колес – в подменю "ГЛУБИНОМЕР";

• в "рельсовой"), "локомотивной" и "вагонной" версиях, а также в версиях дефектоскопа для путевых машин и для метрополитена – в подменю "ОБЩИЕ ПАР-РЫ".

Требуемое подменю следует предварительно вызвать. Для этого в меню "ПОВЕРКА" ("НАСТРОЙКА") выделить соответственно пункт меню "ГЛУБИНО-

МЕР", "ОБЩИЕ ПАР-РЫ" либо "ТОЧНАЯ НАСТР." и далее нажать кнопку

м) снять ПЭП с образца;

п) установить ПЭП на поверхность образца МД2-0-Х-1, расположив его фактическую точку выхода луча на расстоянии L от левой боковой поверхности образца для  $Y_{\mu} = 50$  мм и угла  $\alpha_{\phi}$  ввода в соответствии с таблицей 7.4 (см. рисунок 7.7). Выполнить п. и);

р) убедиться, что автоматическая измерительная метка располагается против вершины эхо-сигнала.

При невыполнении указанного условия:

• выделить пункт меню "РАЗВ, ЗОНА ВС1" ("РАЗВ., ЗОНЫ ВС", "ЗОНА,

РАЗВ-КА") и нажатием кнопки **Разити** перейти в соответствующее подменю;

• выделить пункт меню "ВС1: НАЧ." и откорректировать (сместить впра-

во по экрану) начало зоны ВС1 кнопкой

• вернуться в меню "ПОВЕРКА" ("НАСТРОЙКА"), для чего нажать кнопку .

Примечание – В некоторых версиях дефектоскопа переход в подменю не требуется: достаточно выделить пункт меню "ВС1: НАЧ." и откорректировать начало зоны ВС1 кнопкой $\mathcal{P}$ 

с) выделить пункт меню "СКОР-ТЬ";

т) не сдвигая ПЭП, с помощью кнопок  $\blacktriangleright$  и  $\blacktriangleright$  добиться, чтобы индицируемое в верхней части экрана дефектоскопа значение "Y" наиболее близко соответствовало 50 мм;

у) выполнять пп. ж)–т) до тех пор, пока значения "Y" будут наиболее близко соответствовать 5 и 50 мм;

ф) вызвать меню "ИЗМЕРЕНИЕ" и расположить его в удобном месте на экране дефектоскопа, для чего один или несколько раз нажать кнопку  $\curvearrowright$ 

х) переместить ПЭП, расположив его фактическую точку выхода луча на расстоянии L для  $Y_{\mu}$  = 10 мм в соответствии с таблицей 7.4. Выполнить п. и);

ц) с помощью кнопок и и и установить ручную измерительную метку против вершины отраженного сигнала;

ш) считать значения "X" и "Y", мм, из меню "ИЗМЕРЕНИЕ";

щ) снять ПЭП с образца. Удалить контактирующую жидкость с ПЭП;

ъ) рассчитать значения  $\Delta X$  и  $\Delta Y$ , мм, абсолютных погрешностей измерения координат Хи Ү:

 $\Delta X = X - X_{\mu}$   $\mu \Delta Y = Y - Y_{\mu}$ 

где  $X_{\mu}$  и  $Y_{\mu}$  – значения из таблицы 7.4;

ы) повторить пп. ф)-ъ) для значений  $Y_{\mu} = 25$  и  $Y_{\mu} = 40$  мм;

ь) удалить контактирующую жидкость с образца;

э) выключить дефектоскоп.

Рассчитанные в п. ъ) значения ∆Х и ∆ У должны быть в пределах соответствующих значений  $\Delta X_H$  и  $\Delta Y_H$  из таблицы 7.4.

7.4.6 Проверка диапазона зоны контроля по глубине залегания, условной чувствительности и запаса чувствительности<sup>1)</sup>

7.4.6.1 Проверка диапазона зоны контроля по глубине залегания, условной чувствительности, запаса чувствительности для ПЭП с номинальным значением угла ввода ниже 90° на частоту 1 МГц и выше производится в следующей последовательности:

а) включить дефектоскоп;

б) подключить ПЭП к разъему " $\oplus$ " (для совмещенных ПЭП) или к разъе-

мам " $\bigoplus$ " и " $\bigoplus$ " (для РС-ПЭП) на коммутационной панели БЭ дефектоскопа;

в) вызвать настройку с номером, указанным в таблице 7.2 для используемого ПЭП:

г) убедиться в индикации (вызвать) меню "ПОВЕРКА" (для дефектоскопа, имеющего режим "ПОВЕРКА") или вызвать меню "НАСТРОЙКА" (для дефектоскопа без режима "ПОВЕРКА"). Расположить меню в удобном месте на

экране дефектоскопа, для чего один или несколько раз нажать кнопку

д) установить ПЭП на поверхность образца с отражателем на глубине Y<sub>MAX</sub>, выбранного в соответствии с таблицей 7.2. Перемещая ПЭП по поверхности образца (притирая ПЭП), добиться максимальной амплитуды эхо-сигнала от требуемого отражателя (рисунки 7.7 и 7.8). Запомнить положение отраженного сигнала по длине развертки экрана дефектоскопа.

Примечание - Следует учитывать, что в ряде случаев при использовании образиов типа МД4-0-Х эхо-сигнал от иилиндрического отражателя расположен непосредственно за зондирующим или перед донным сигналом;

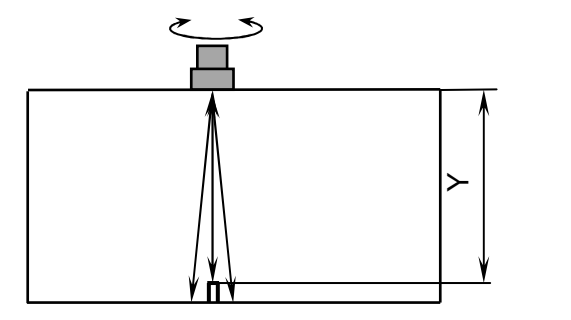

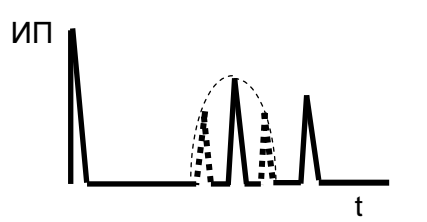

Рисунок 7.8

 $^{1}$ ) Для ПЭП с номинальным значением угла ввода 90°, а также для ПЭП на частоту ниже 1 МГц диапазон зоны контроля по глубине залегания и запас чувствительности не проверяются

е) кнопками  $\leq$  и  $\geq$  выставить амплитуду эхо-сигнала, равную половине высоты А-развертки;

ж) зафиксировать значение  $M_{PAB}$ , дБ, рабочей условной чувствительности, равное значению усиления " $\triangleright$ " в верхней части экрана дефектоскопа;

и) сместить ПЭП на бездефектный участок. Кнопками Види и Ристановить максимально возможное усиление так, чтобы уровень помех в месте расположения эхо-сигнала по длине развертки (п. д)) составлял две клетки по высоте А-развертки. Зафиксировать значение  $M_{PFA\pi}$ , дБ, реальной чувствительности, равное значению усиления " $\triangleright$ " в верхней части экрана дефектоскопа;

к) снять ПЭП с образца. Удалить контактирующую жидкость с ПЭП;

л) рассчитать значение запаса чувствительности ∆М, дБ:

$$
\Delta M = M_{PEAJI} - M_{PAB};
$$

м) установить кнопками  $\mathbb{S}$  и  $\mathbb{R}$  значение  $M_{PAE}$ , дБ, рабочей условной чувствительности;

н) выделить пункт меню "ВРЧ", после чего нажать кнопку  $\mathbb V$  и убедиться в индикации соответствующего меню;

п) выделить пункт меню "РЕЖИМ" и заменить состояние "ВРЧ ОТКЛ" на "РУЧН. ВРЧ".

Примечание – Если пункт меню "РЕЖИМ" отсутствует, то данную операцию выполнять не следует;

р) выделить пункт меню "ВРЧ АМПЛ.";

с) установить ПЭП на поверхность образца с отражателем на глубине YMIN, выбранного в соответствии с таблицей 7.2. Перемещая ПЭП по поверхности образца добиться максимальной амплитуды эхо-сигнала от требуемого

отражателя (см. рисунки 7.7 и 7.8). Используя кнопки  $\mathfrak{S}_{\bullet}$  и  $\mathfrak{S}_{\bullet}$ , выставить амплитуду сигнала наиболее близкую к половине высоты А-развертки;

т) выполнить пп. ж)–л) для эхо-сигнала от отражателя, расположенного на глубине  $Y_{MIN}$ ;

у) повторить пп. б)–т) для всех предоставленных на поверку ПЭП;

ф) выключить дефектоскоп.

Измеренные в п. ж) значения  $M_{PAB}$  рабочей условной чувствительности для  $Y_{MAX}$  должны отличаться от указанных в таблице 7.2 номинальных значений не более, чем на ±10 дБ для ПЭП типа П121-2,5-40-А-001 и П111-2,5-К12- А-001 и на ±16 дБ для других типов ПЭП.

Рассчитанные в п. л) значения ∆М запаса чувствительности должны быть не менее 10 дБ (для наклонных ПЭП) и 6 дБ (для прямых ПЭП).

7.4.6.2 Проверка условной чувствительности для ПЭП с номинальным значением угла ввода 0° на частоту ниже 1 МГц производится в следующей последовательности:

а) выполнить пп. 7.4.6.1,а)–7.4.6.1,г);

б) установить ПЭП на поверхность образца МД4-0-Х-14 и получить первый донный сигнал от противоположной грани (рисунок 7.9);

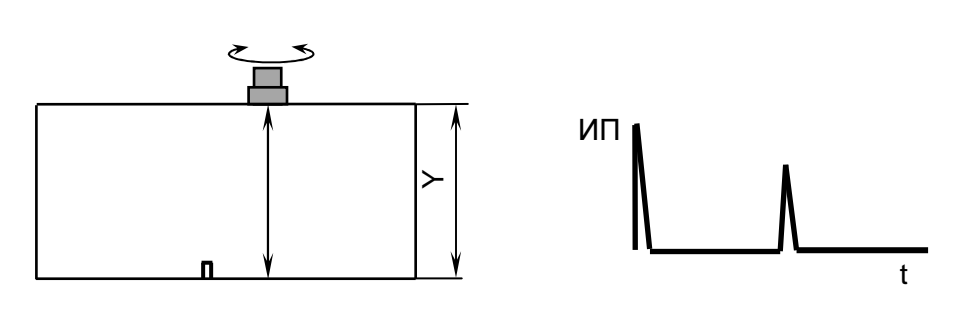

Рисунок 7.9

в) выполнить пп. 7.4.6.1,е) и 7.4.6.1,ж);

г) повторить пп. а)–в) для всех предоставленных на поверку ПЭП;

д) выключить дефектоскоп.

Измеренные значения  $M_{PAS}$  рабочей условной чувствительности должны отличаться от указанных в таблице 7.2 номинальных значений не более, чем на ±16 дБ.

7.4.6.3 Проверка условной чувствительности для ПЭП с номинальным значением угла ввода от 40 до 65° на частоту ниже 1 МГц производится в следующей последовательности:

а) выполнить пп. 7.4.6.1,а)–7.4.6.1,г);

б) установить ПЭП на поверхность образца СО-3Р (СО-2) и выявить нижний двугранный угол. Перемещая ПЭП по поверхности образца, добиться максимальной амплитуды эхо-сигнала от данного отражателя (см. рисунок 7.5);

в) выполнить пп. 7.4.6.1,е) и 7.4.6.1,ж);

г) повторить пп. а)–в) для всех предоставленных на поверку ПЭП;

д) выключить дефектоскоп.

Измеренные значения  $M_{PAS}$  рабочей условной чувствительности должны отличаться от указанных в таблице 7.2 номинальных значений не более, чем на ±16 дБ.

7.4.6.4 Проверка условной чувствительности для ПЭП с номинальным значением угла ввода 90° производится в следующей последовательности:

а) выполнить пп.7.4.6.1,а)–7.4.6.1,г);

б) установить ПЭП на поверхность образца СО-3Р (СО-2) со стороны шкалы "α°" так, чтобы задняя грань ПЭП располагалась у правой боковой поверхности образца (рисунок 7.10). При этом на поверхности образца в пределах расстояния Y контактирующая жидкость должна отсутствовать;

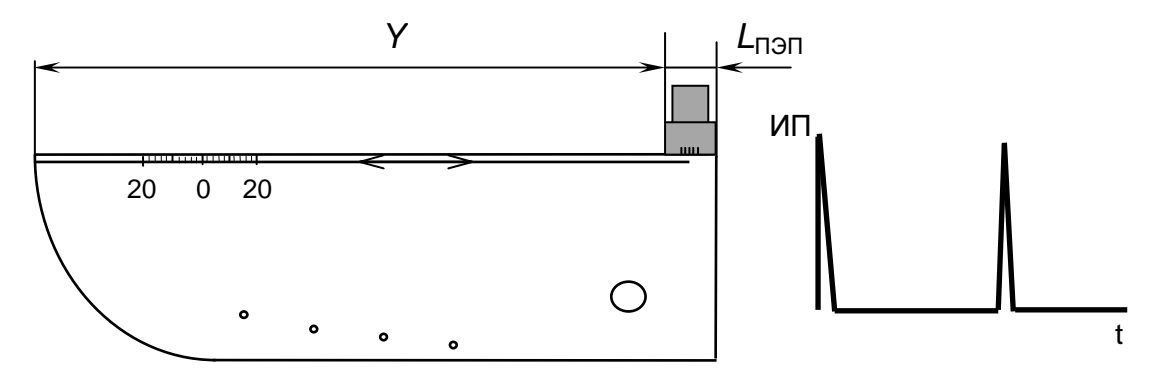

Рисунок 7.10

в) выполнить пп. 7.4.6.1,е) и 7.4.6.1,ж);

г) повторить пп. а)–в) для всех предоставленных на поверку ПЭП;

д) выключить дефектоскоп.

Измеренные значения  $M_{PAB}$  рабочей условной чувствительности должны отличаться от указанных в таблице 7.2 номинальных значений не более чем на ±16 дБ.

## **8** ОФОРМЛЕНИЕ РЕЗУЛЬТАТОВ ПОВЕРКИ

8.1 Результаты поверки заносят в протокол, форма которого приведена в приложении А.

8.2 Положительные результаты поверки оформляются в соответствии с ПР 50.2.006-94 путем выдачи свидетельства о поверке установленного образца или записью результатов поверки в разд.15 Формуляра ДШЕК.663532.001 ФО и (или) нанесением на средство измерения оттиска клейма.

8.3 Отрицательные результаты поверки оформляются путем выдачи извещения о непригодности средства измерения к дальнейшей эксплуатации или записью результатов поверки в разд. 15 Формуляра ДШЕК.663532.001 ФО и (или) гашением ранее нанесенного оттиска клейма с указанием параметров, по которым дефектоскоп не прошел поверку.

Начальник Отдела неразрушающего контроля ЗАО "Алтек"

С.Л.Молотков

## **ПРИЛОЖЕНИЕ А**

(рекомендуемое)

# ФОРМА ПРОТОКОЛА ПОВЕРКИ (КАЛИБРОВКИ)<br>ДЕФЕКТОСКОПА УЛЬТРАЗВУКОВОГО<br>"PELENG" ("ПЕЛЕНГ") УД2-102

Протокол №\_\_\_\_\_\_

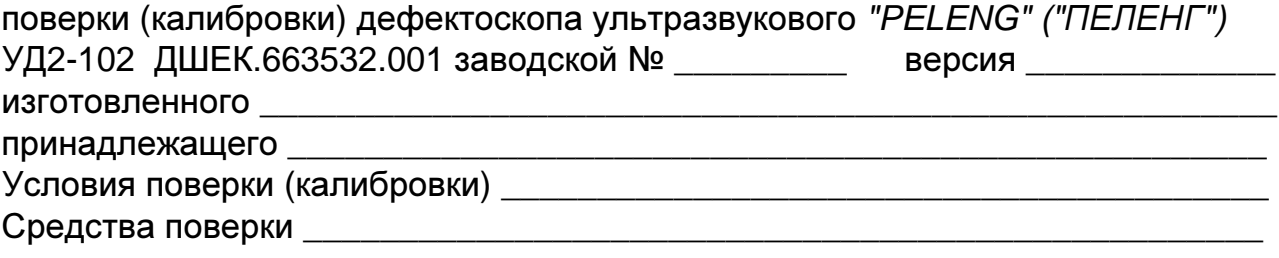

#### Результаты поверки (калибровки)

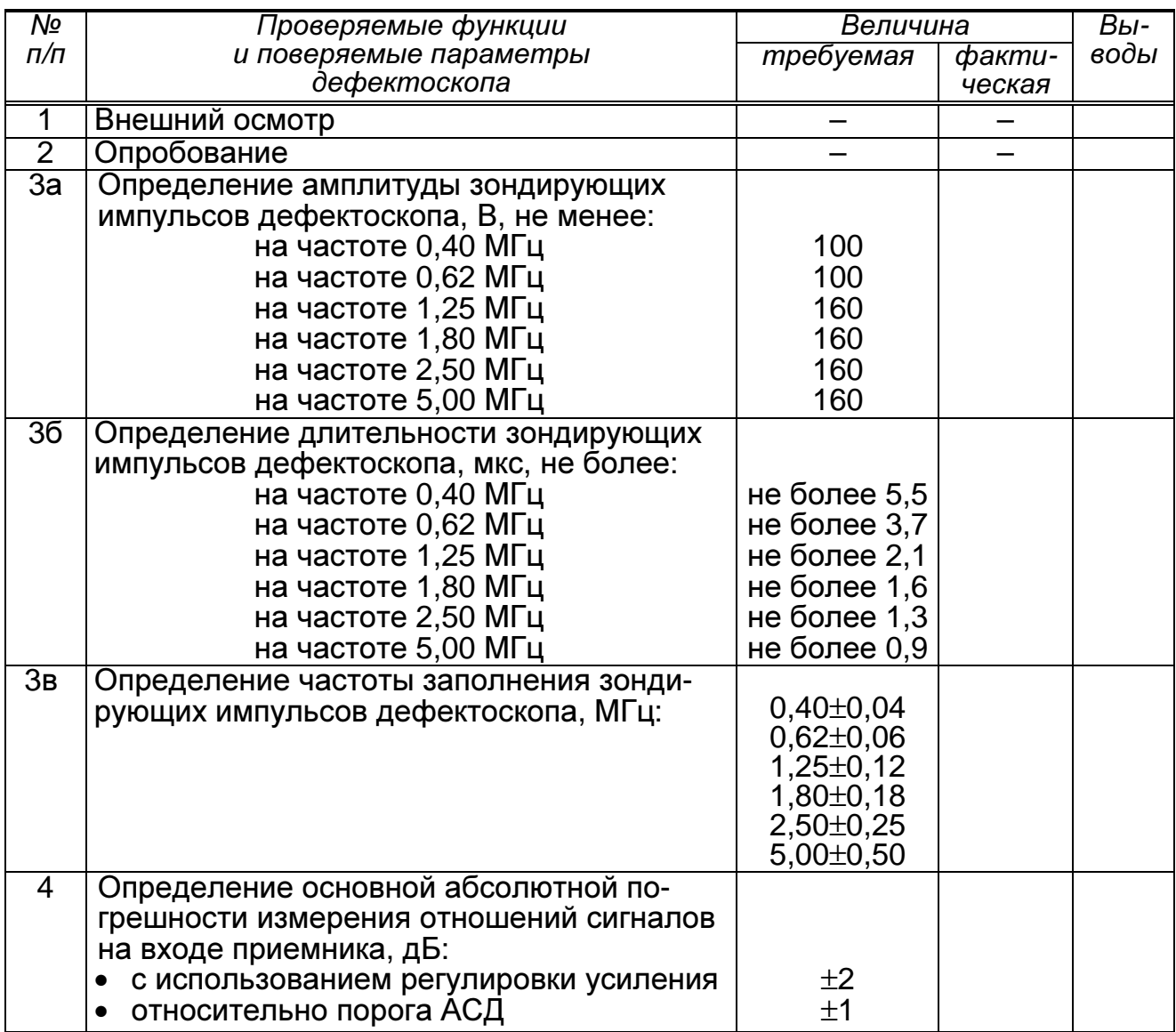

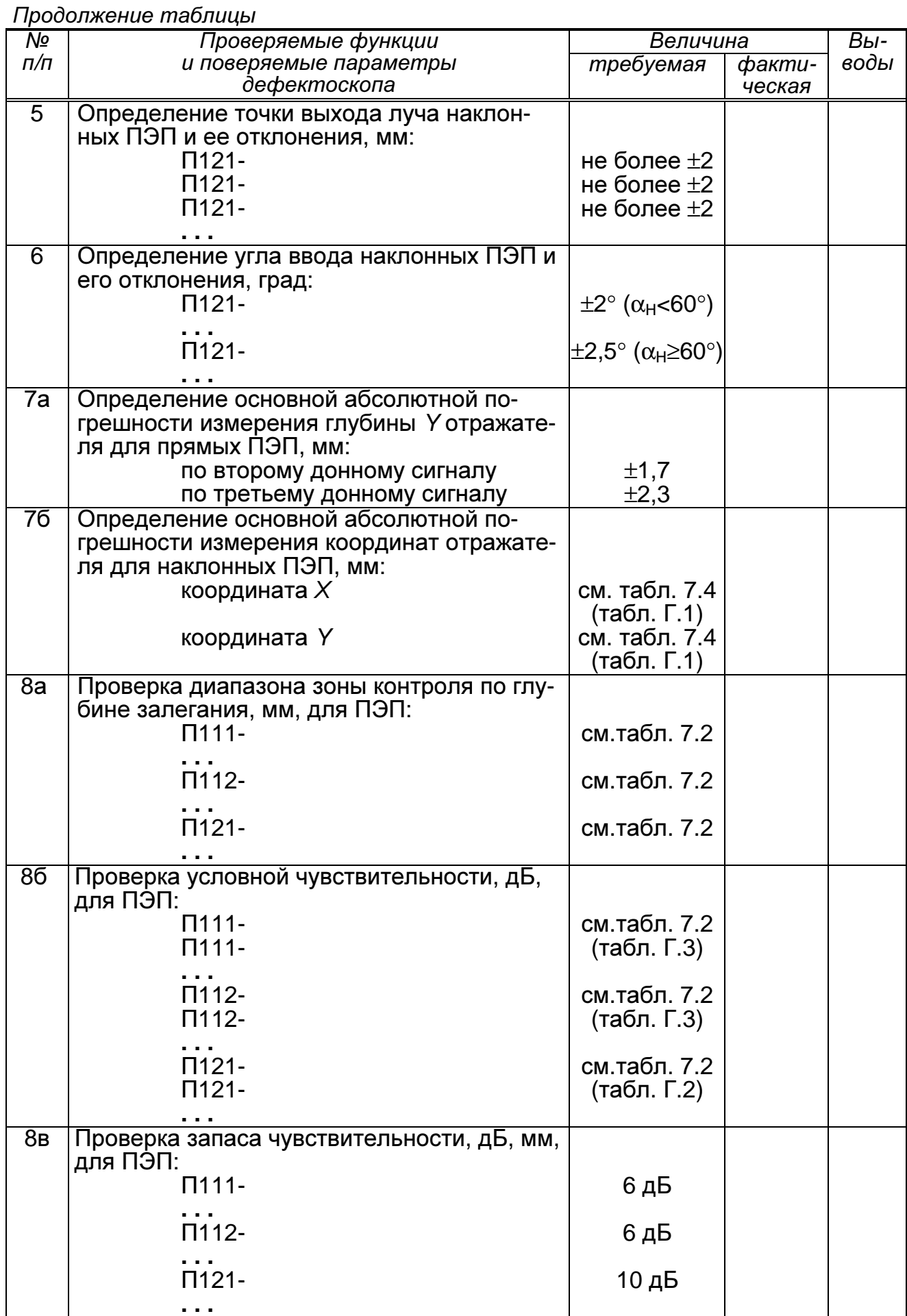

Продолжение таблицы

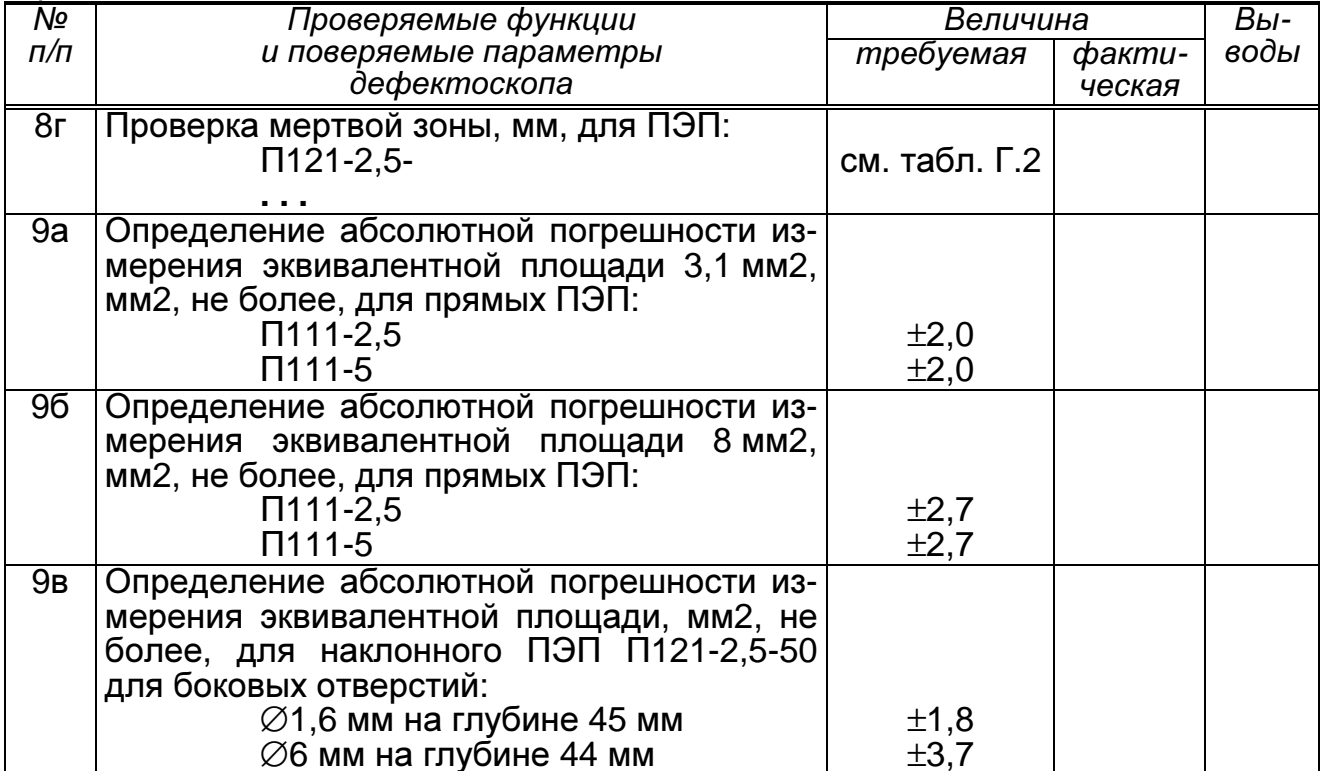

Заключение по результатам поверки (калибровки) \_\_\_\_\_\_\_\_\_\_\_\_\_\_\_\_\_\_\_\_\_\_\_\_\_\_\_\_\_\_\_\_\_

Поверитель Поверитель — <u>— И.О.Фамилия</u> Дата поверки (калибровки) "\_\_\_\_" \_\_\_\_\_\_\_\_\_\_\_\_\_\_\_\_\_\_\_\_\_\_\_\_\_ 200\_\_ г.

## ПРИЛОЖЕНИЕ Б

(обязательное)

#### СХЕМА ПОДКЛЮЧЕНИЯ ЭЛЕКТРИЧЕСКАЯ ДЛЯ ПРОВЕРКИ АМПЛИТУДЫ, ДЛИТЕЛЬНОСТИ И ЧАСТОТЫ ЗАПОЛНЕНИЯ ЗОНДИРУЮЩИХ ИМПУЛЬСОВ **ДЕФЕКТОСКОПА**

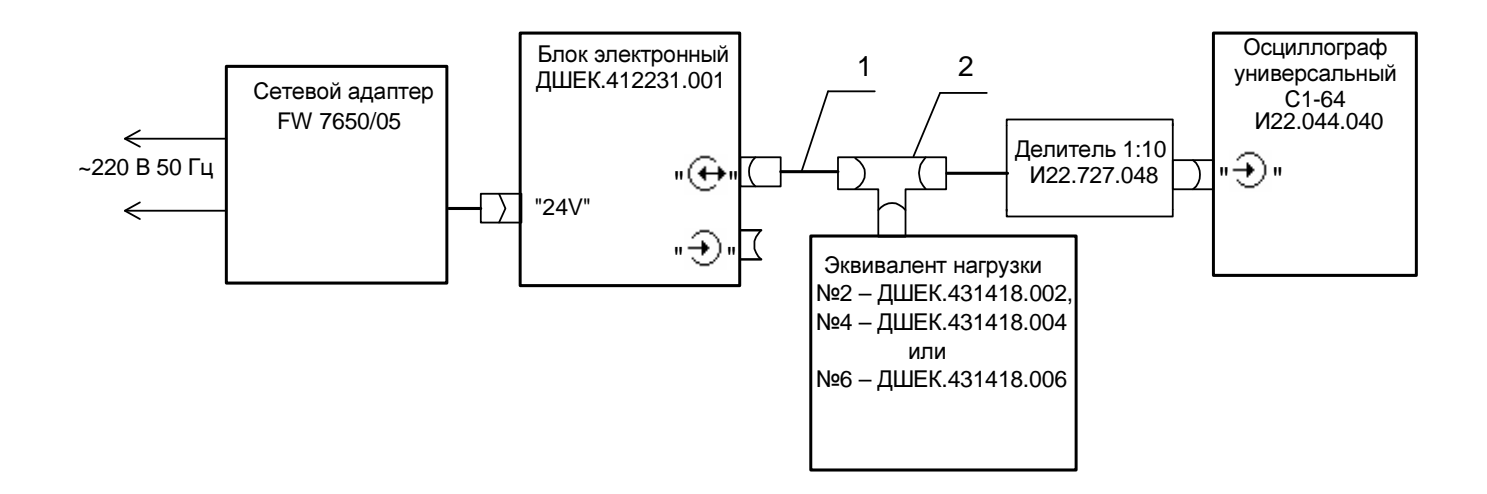

1 - кабель №3 ДШЕК.685611.003 2 - тройник СР50-95 ФВ 0.364.013 ТУ

## ПРИЛОЖЕНИЕВ

(обязательное)

#### СХЕМА ПОДКЛЮЧЕНИЯ ЭЛЕКТРИЧЕСКАЯ ДЛЯ ПРОВЕРКИ ОСНОВНОЙ АБСОЛЮТНОЙ ПОГРЕШНОСТИ ИЗМЕРЕНИЯ ОТНОШЕНИЙ АМПЛИТУД СИГНАЛОВ НА ВХОДЕ ПРИЕМНИКА ДЕФЕКТОСКОПА

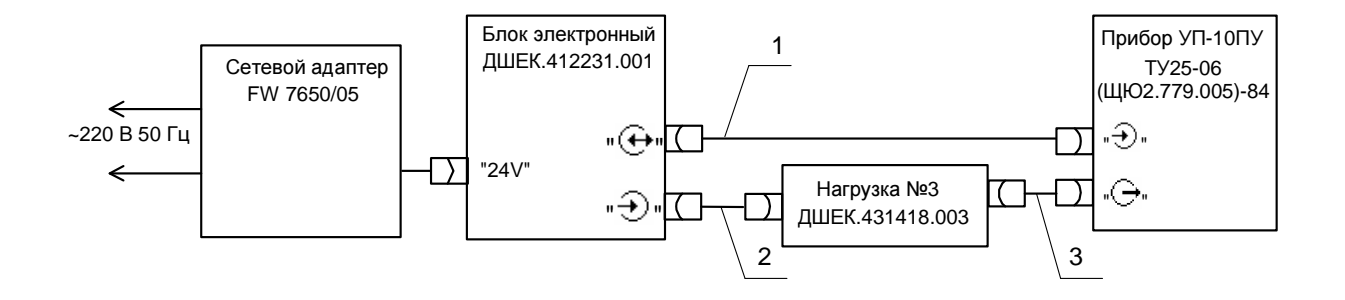

1,2 – кабель №3 ДШЕК.685611.003 3 – кабель №5 ДШЕК.685611.005

# ПРИЛОЖЕНИЕГ

(обязательное)

#### ОСОБЕННОСТИ ПРОВЕДЕНИЯ ПОВЕРКИ ДЛЯ **"**РЕЛЬСОВОЙ**", "**ЛОКОМОТИВНОЙ**"** И **"**ВАГОННОЙ**"** ВЕРСИЙ**,**  А ТАКЖЕ ВЕРСИЙ ДЕФЕКТОСКОПА ДЛЯ ПУТЕВЫХ МАШИН**,**  ДЛЯ МЕТРОПОЛИТЕНА И ДЛЯ ПРИЕМКИ ОСЕЙ**,** КОЛЕС

Г.1 Определение основной абсолютной погрешности измерения координат отражателя для наклонных ПЭП

Г.1.1 Определение основной абсолютной погрешности измерения координат отражателя для наклонных ПЭП производится в следующей последовательности:

а) включить дефектоскоп;

б) подключить ПЭП П121-2,5-50 к разъему " $\oplus$ " на коммутационной панели БЭ;

в) вызвать настройку с номером 035;

г) убедиться в индикации (вызвать) меню "ПОВЕРКА" (для дефектоскопа, имеющего режим "ПОВЕРКА") или вызвать меню "НАСТРОЙКА" (для дефектоскопа без режима "ПОВЕРКА") и расположить его в удобном месте на

экране дефектоскопа, для чего один или несколько раз нажать кнопку  $\bigcirc$ 

д) кнопками  $\sqrt{ }$ и <sup>1</sup> выделить пункт меню "ОБЩИЕ ПАР-РЫ", после

чего нажать кнопку  $\mathbb V$  и убедиться в индикации соответствующего меню.

е) кнопками  $\sqrt{ }$ и $\boxed{ }$  и выделить пункт меню "УГОЛ ВВОДА" и далее

кнопками  $\epsilon$  и  $\epsilon$  добиться, чтобы индицируемое в данном пункте меню значение соответствовало фактическому углу  $\alpha_{\Phi}$  ввода (определенному в п. 7.4.4);

ж) кнопками  $\sqrt{2}$ и $\sqrt{2}$  выделить пункт меню "ВР.ПЭП";

и) установить ПЭП на поверхность образца СО-3Р (СО-3) так, чтобы фактическая точка выхода луча ПЭП (определенная в п. 7.4.3) оказалась у отметки "0" по шкале "20–0–20" образца (см. рисунок 7.3);

к) с помощью кнопок  $\overline{\mathcal{S}}$  и  $\overline{\mathcal{S}}$  установить амплитуду эхо-сигнала, равную от 1,5 до 7,5 клетки по высоте А-развертки. Убедиться, что автоматическая измерительная метка расположена против эхо-сигнала;

л) не сдвигая ПЭП, с помощью кнопок  $\mathcal{L}_{\mathcal{U}}$  и  $\mathcal{L}_{\mathcal{U}}$  добиться, чтобы индицируемое в верхней части экрана дефектоскопа значение "R", мм, наиболее близко соответствовало используемому радиусу цилиндрической фокусирующей поверхности: 59 мм (для образца СО-3Р) или 55 мм (для образца СО-3);

м) снять ПЭП с образца. Удалить контактирующую жидкость с ПЭП;

н) вызвать меню "ИЗМЕРЕНИЕ" и расположить его в удобном месте на экране дефектоскопа, для чего один или несколько раз нажать кнопку  $\bigcirc$ 

п) установить ПЭП на поверхность образца СО-3Р (СО-2) так, чтобы фактическая точка выхода луча оказалась у отметки по шкале "α°", соответствующей фактическому углу  $\alpha_{\Phi}$  ввода (см. рисунок 7.4). Перемещая ПЭП по поверхности образца, добиться максимальной амплитуды эхо-сигнала от отверстия диаметром 6 мм на глубине 44 мм;

р) кнопками  $\mathbf{Q}$  и  $\mathbf{P}$  установить амплитуду эхо-сигнала, равную от 1,5 до 7,5 клетки по высоте А-развертки;

с) с помощью кнопок  $\mathbb{R}$  и  $\mathbb{R}$  установить ручную измерительную метку напротив вершины отраженного сигнала;

т) считать значения "X" и "Y", мм, из меню "ИЗМЕРЕНИЕ";

у) снять ПЭП с образца. Удалить контактирующую жидкость с ПЭП и образца;

ф) рассчитать значения ∆X и ∆Y, мм, абсолютных погрешностей измерения координат  $X$  и  $Y$ :

$$
\Delta X = X - X_{\mathcal{U}} \quad \text{or} \quad \Delta Y = Y - Y_{\mathcal{U}} \, ,
$$

где  $X_{\mu}$  и  $Y_{\mu}$  – значения из таблицы Г.1;

х) установить ПЭП на поверхность образца СО-3Р (СО-2) (рисунок Г.1) с противоположной стороны (предварительно смочив его поверхность контактирующей жидкостью) и выявить отверстие диаметром 6 мм на глубине 15 мм. Перемещая ПЭП по поверхности образца, добиться максимальной амплитуды эхо-сигнала;

Таблица Г.1

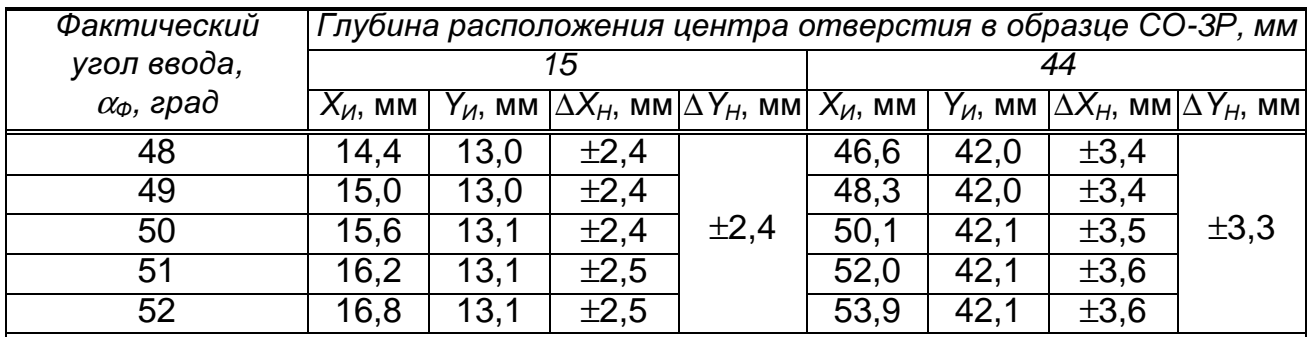

Обозначения:

 $X_{\text{M}}$  и  $Y_{\text{M}}$  – действительные значения координат X и Y, мм;  $\Delta\mathsf{X}_{\mathsf{H}}$  и  $\Delta\mathsf{Y}_{\mathsf{H}}\,$  – допустимые значения абсолютных погрешностей измерения координат X и Y, мм:

 $\Delta X_H = \pm (2.0 + 0.03 X_H)$   $\mu \Delta Y_H = \pm (2.0 + 0.03 Y_H)$ 

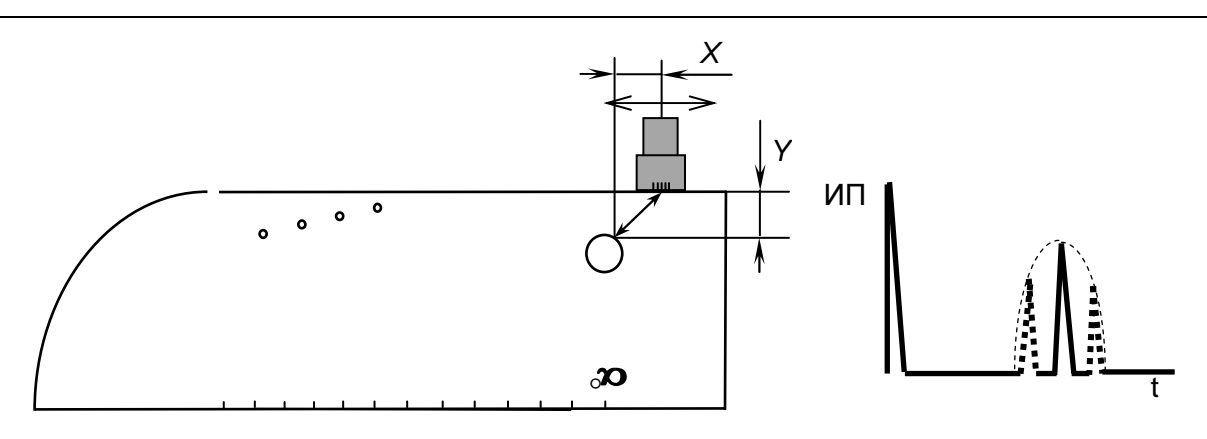

Рисунок Г.1

ц) выполнить пп. р)-ф);

ш) выключить дефектоскоп.

Рассчитанные в п. ф) значения  $\Delta X$  и  $\Delta Y$  должны быть в пределах соответствующих значений  $\Delta X_H$  и  $\Delta Y_H$  из таблицы Г.1.

Г.2 Проверка условной чувствительности и мертвой зоны<sup>1)</sup>

Г.2.1 Проверка условной чувствительности и мертвой зоны для наклонных ПЭП производится в следующей последовательности:

а) включить дефектоскоп;

б) подключить ПЭП к разъему " $\Theta$ " на коммутационной панели БЭ дефектоскопа:

в) вызвать настройку с номером, указанным в таблице Г.2 для используемого ПЭП;

Таблица Г.2

| Условное<br>обозначение ПЭП | Номер<br>настройки | Номинальное значение<br>рабочей условной<br>чувствительности<br>$M_{PAB}$ (номинальное<br>значение усиления), дБ | Добавочная<br>чувстви-<br>тельность,<br>∂Б | Номинальная<br>величина<br>мертвой зоны,<br>мм, не более |
|-----------------------------|--------------------|----------------------------------------------------------------------------------------------------|--------------------------------------------|----------------------------------------------------------|
| $\Pi$ 121-2,5-18            | 032                | 16                                                                                                    |                                            |                                                          |
| П121-2,5-40 A001            | 033                | 20(32)                                                                                                    | 12                                         | 12                                                       |
| $\Pi$ 121-2,5-40            | 033                | 24 (36)                                                                                                    | 12                                         | 12                                                       |
| $\Pi$ 121-2,5-45(41/49)     | 034                | 26 (38)                                                                                                    | 12                                         | 8                                                        |
| $\Pi$ 121-2,5-50            | 035                | 28 (40)                                                                                                    | 24                                         | 8                                                        |
| $\Pi$ 121-2,5-58(60)        | 036                | 31(43)                                                                                                    | 16                                         | 6                                                        |
| $\Pi$ 121-2,5-65            | 037                | 36 (48)                                                                                                    | 10                                         | 3                                                        |
| $\Pi$ 121-2,5-70            | 038                | 43 (55)                                                                                                    | 6                                          | 3                                                        |

Примечания

1 Измерения проводятся на образце СО-ЗР. Для случаев, при которых проверка и солорогии просоотноп на соразцо остои для случась, при конторых проверка<br>мертвой зоны осуществляется по отражателям на глубине 3 и 8 мм, допускает-<br>ся замена на образец СО-2. Для проверки чувствительности используется о зуются отверстия диаметром 2 мм.

гутитетете ренительной условной чувствительности, указанные в скобках, приведены для "рельсовой" версии дефектоскопа.

г) установить ПЭП на поверхность образца СО-3Р (СО-2) в соответствии с рисунком 7.3. При этом фактическая точка выхода луча (определенная в п. 7.4.3) должна быть у отметки по шкале " $\alpha$ °", соответствующей фактическому углу  $\alpha$  ввода (определенному в п. 7.4.4). Перемещая ПЭП по поверхности образца, добиться максимальной амплитуды эхо-сигнала от отверстия диаметром 6 мм на глубине 44 мм;

д) кнопками  $\sum_{\mu}$ выставить амплитуду эхо-сигнала, равную половине высоты А-развертки. Зафиксировать значение  $M_{PAS}$ , дБ, рабочей условной

 $^{1)}$  Определение мертвой зоны для ПЭП с номинальным значением угла ввода менее 40° не произво-ДИТСЯ

чувствительности, равное значению усиления " $\triangleright$ " в верхней части экрана дефектоскопа;

е) кнопкой  $\left(\bigotimes_{i=1}^n A_i\right)$  увеличить усиление на величину добавочной чувствительности, указанную в таблице Г.2;

ж) снять ПЭП с образца. Удалить контактирующую жидкость с ПЭП и образца;

и) вызвать меню "ПОВЕРКА" (для дефектоскопов, имеющих режим "ПО-ВЕРКА") или "НАСТРОЙКА" (для дефектоскопов без режима "ПОВЕРКА") и расположить его в удобном месте на экране дефектоскопа, для чего один или

несколько раз нажать кнопку  $\bigcirc$ 

к) выделить пункт меню "ВРЧ" после чего нажать кнопку  $\mathbb{R}$  и убедиться в индикации соответствующего меню;

л) выделить пункт меню "РЕЖИМ" и заменить состояние "ВРЧ ОТКЛ" на "РУЧН. ВРЧ".

Примечание – Если пункт меню "РЕЖИМ" отсутствует, данную операцию выполнять не следует;

м) выделить пункт меню "ВРЧ: АМПЛ." ("ВРЧ АМПЛ.");

н) установить ПЭП на поверхность образца СО-3Р (рисунок Г.2) со стороны отверстий для проверки мертвой зоны. Перемещая ПЭП и используя кнопки  $\left| \right\rangle$  и  $\left| \right\rangle$  , определить мертвую зону путем выявления отверстия с минимальной глубиной. Для данного отверстия эхо-сигнал должен быть различим на фоне шумов (зондирующего импульса и ПЭП);

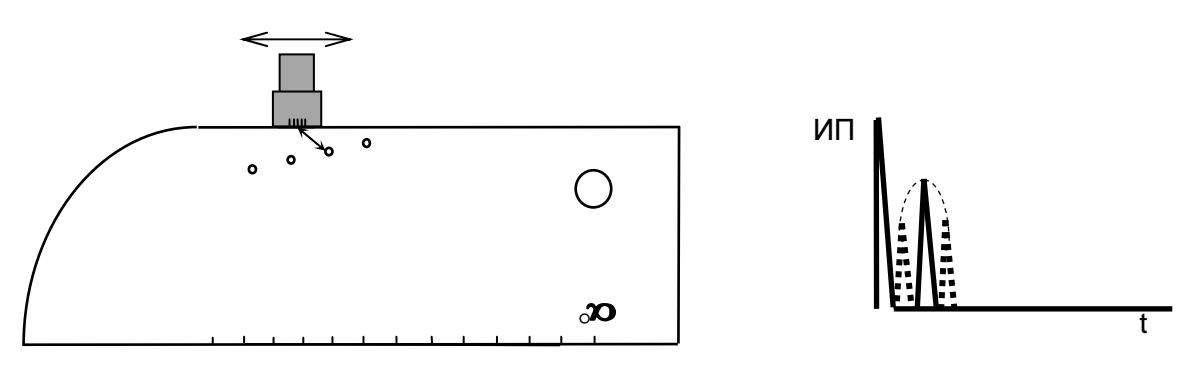

Рисунок Г.2

п) снять ПЭП с образца. Удалить контактирующую жидкость с ПЭП и образца;

р) повторить пп. б)–п) для других наклонных ПЭП;

с) выключить дефектоскоп.

Измеренное в п. д) значение  $M_{PAB}$  рабочей условной чувствительности должно отличаться от указанных в таблице Г.2 номинальных значений не более, чем на ±10 дБ для ПЭП типа П121-2,5-40-А-001 и на ±16 дБ для других типов ПЭП.

Определенные в п. м) значения мертвой зоны должны соответствовать значениям в таблице Г.2.

Г.2.2 Проверка условной чувствительности для прямых ПЭП производится в следующей последовательности:

а) включить дефектоскоп;

б) подключить ПЭП к разъему " $\oplus$ " (для совмещенных ПЭП) или к разъе-

мам " $\bigoplus$ " и " $\bigoplus$ " (для раздельно-совмещенных ПЭП) на коммутационной панели БЭ дефектоскопа:

в) вызвать настройку с номером, указанным в таблице Г.3 для используемого ПЭП:

г) установить ПЭП на поверхность образца СО-3Р (СО-2) так, чтобы середина ПЭП оказалась ориентировочно около нулевого деления шкалы " $\alpha$ °" (рисунок Г.3). Притирая ПЭП, уточнить максимум отраженного от отверстия сигнала;

Таблица Г.3

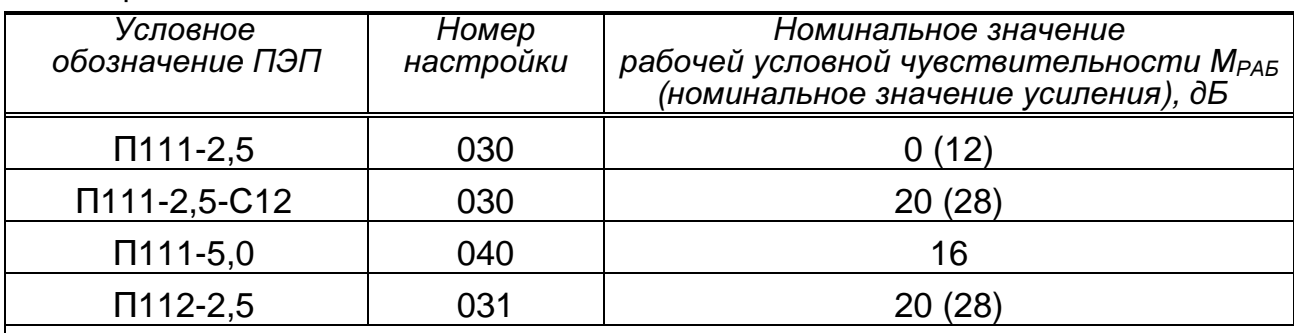

Примечания

1 Измерения проводятся на образце CO-3P (CO-2). Для проверки чувствительности используется отверстие диаметром 6 мм на глубине 44 мм.

2 Значения номинальной условной чувствительности, указанные в скобках, приведены для "рельсовой" версии дефектоскопа.

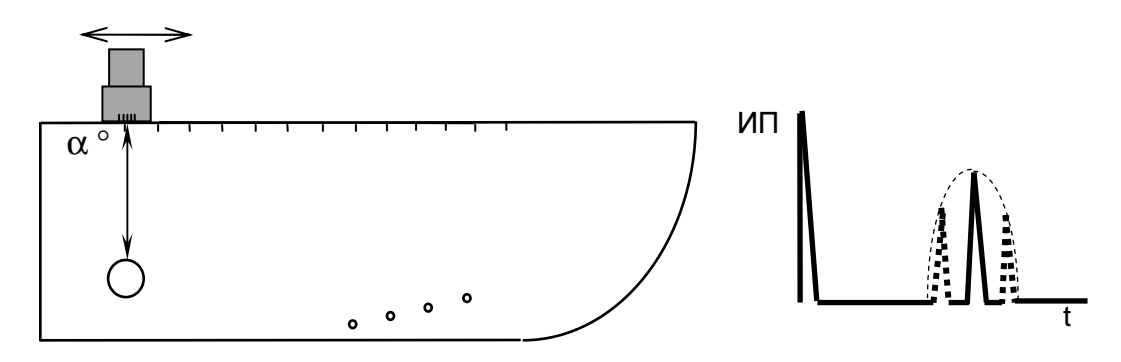

Рисунок Г.3

д) выполнить п. Г.2.1,д);

е) повторить пп. б)-д) для других предоставленных на поверку прямых ПЭП:

ж) выключить дефектоскоп.

Измеренные значения М<sub>РАБ</sub> рабочей условной чувствительности должны отличаться от указанных в таблице Г.3 номинальных значений не более, чем на  $\pm$ 10 дБ для ПЭП типа П111-2,5-К12-А-001 и на  $\pm$ 16 дБ для ПЭП других типов.

Г.3 Определение основной абсолютной погрешности измерения эквивалентной площади отражателя

Г.3.1 Определение основной абсолютной погрешности измерения эквивалентной площади отражателя для прямых совмещенных ПЭП производится в следующей последовательности:

а) включить дефектоскоп;

б) подключить один из предоставленных на поверку и указанных в таблице Г.4 ПЭП к разъему " $\overline{\Theta}$ " на коммутационной панели БЭ;

#### Таблица Г.4

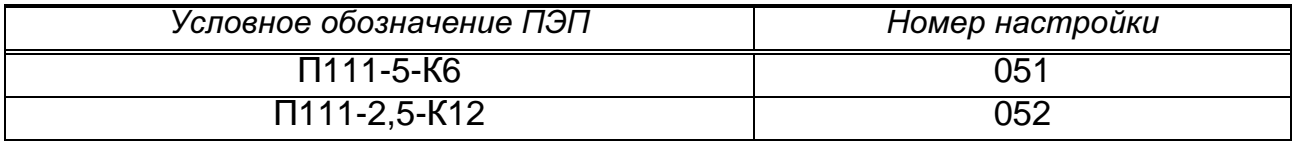

в) вызвать настройку в соответствии с таблицей 7.7:

г) вызвать подменю "ГЛУБИНОМЕР", для чего выделить соответствующий пункт меню и нажать кнопку

д) установить ПЭП на поверхность образца СО-3Р (СО-2) со стороны шкалы " $\alpha$ " в зоне отсутствия внутренних отражателей (см. рисунок 7.6). Получить первый донный сигнал и установить его высоту по экрану в пределах от 5 до 7 клеток;

е) включить режим "ОГИБАЮЩАЯ", для чего нажать кнопку  $\square$ а затем кнопку **ОГИБ.** Притирая ПЭП, уточнить максимум первого донного сигнала. Снять ПЭП с образца:

ж) выделить пункт меню "Ү ИСТ". Нажать кнопку Ј и далее с помощью цифровых кнопок установить в нем значение 59 мм. По окончании ввода два раза нажать кнопку  $\nabla$ 

Примечание - В результате выполнения операций пп. д)-ж) установится необходимое значение параметра "ВР.ПЭП";

и) выйти из подменю "ГЛУБИНОМЕР", для чего нажать кнопку  $\mathbb E$ 

к) вызвать подменю "ЧУВСТВИТ-ТЬ", выделив соответствующий пункт меню, после чего нажать кнопку  $\mathbb F$ 

л) установить ПЭП на поверхность образца в соответствии с таблицей Г.5 и рисунком 7.9. Получить донный сигнал и установить его высоту по экрану в пределах от 5 до 7 клеток;

м) включить режим "ОГИБАЮЩАЯ", для чего нажать кнопку  $\mathbf L$  $a$   $3a-$ 

тем кнопку **ОГИБ.** Притирая ПЭП (при этом расстояние от ПЭП до края образца должно быть не менее половины радиуса образца), уточнить максимум первого донного сигнала. Снять ПЭП с образца;

Таблица Г.5

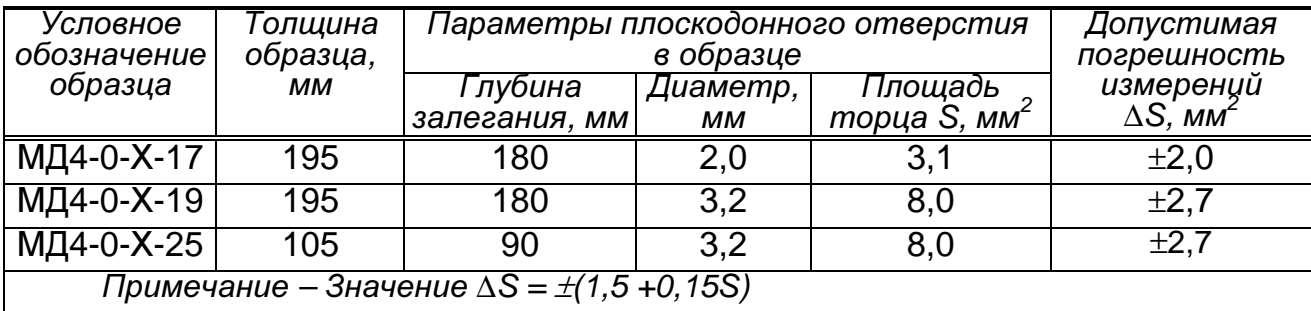

н) выделить пункт "ТРЕБ.ЧУВ"; после чего нажать кнопку

п) установить ПЭП на поверхность образца; получить эхо-сигнал от плоскодонного отверстия (см. рисунок 7.8) и установить высоту эхо-сигнала по экрану в пределах от 5 до 7 клеток;

р) с помощью кнопок  $\mathbb{R}$  и передвинуть ручную метку таким образом, чтобы эхо-сигнал от отверстия оказался в стробе ручной метки;

с) войти в меню "ИЗМЕРЕНИЕ", для чего нажать кнопку  $\left( \boldsymbol{\gamma} \right)$ . Притирая ПЭП, найти положение, при котором значение "S<sub>ЭКВ</sub>" в последней строке меню (значение эквивалентной площади, мм<sup>2</sup>, определяемое с использованием ручной метки) будет наибольшим;

т) рассчитать значение абсолютной погрешности  $\Delta S$ , мм<sup>2</sup>, определения эквивалентной площади по формуле:

$$
\Delta S = S - S_{\text{3KB}},
$$

где S – значение площади торца плоскодонного отверстия, указанное в таблице Г.5, мм $^2$ ,

 $S_{3KB}$  – значение, определенное в п. с), мм<sup>2</sup>;

у) удалить контактирующую жидкость с образца;

ф) перейти из меню "ИЗМЕРЕНИЕ" в меню "НАСТРОЙКА", для чего нажать кнопку  $\bigcirc$ 

х) выполнить операции пп. к)–у) для каждого из образцов, указанных в таблице 7.8;

ц) выполнить операции пп. б)–х) для других ПЭП (из указанных в таблице Г.4), предоставленных на поверку;

ч) выключить дефектоскоп.

Рассчитанные в п. т) значения (для обоих типов ПЭП, указанных в таблице Г.4, и для всех образцов, указанных в таблице Г.5) не должны превышать значений ∆S из таблицы Г.5.

7.4.8.2 Определение основной абсолютной погрешности измерения эквивалентной площади отражателя для наклонных совмещенных ПЭП производится в следующей последовательности:

а) включить дефектоскоп;

б) подключить ПЭП П121-2,5-50 к разъему  $\oplus$  на коммутационной панели БЭ;

в) вызвать настройку 053;

г) войти в подменю "ГЛУБИНОМЕР", для чего выделить соответствующий пункт меню и нажать кнопку  $\sqrt{2}$ ;

д) установить ПЭП на поверхность образца СО-3Р (см. рисунок 7.2) со стороны шкалы "20-0-20" ("α°") так, чтобы точка выхода луча ПЭП соответствовала отметке "0" по шкале "20-0-20". Получить эхо-сигнал от цилиндрической фокусирующей поверхности и установить его высоту по экрану в пределах от 5 до 7 клеток;

е) включить режим "ОГИБАЮЩАЯ", для чего нажать кнопку  $\Box$ , а затем кнопку **ОГИБ.** Перемещая ПЭП по поверхности образца, уточнить максимум эхосигнала;

ж) уточнить положение точки выхода луча ПЭП; она должна соответствовать отметке "0" по шкале "20-0-20". Если местоположение точки выхода отличается от отмеченного на боковой поверхности ПЭП на 1 мм или более, отметить на боковой поверхности ПЭП истинное местоположение точки выхода;

и) снять ПЭП с образца. Выделить пункт "R ИСТ". Нажать кнопку далее с помощью цифровых кнопок установить в нем значение "59". По окончании ввода нажать кнопки  $\Box$ и $\Psi$ 

Примечание – В результате выполнения операций пп. д), е), и) установится необходимое значение параметра "ВР.ПЭП";

к) установить ПЭП на поверхность образца СО-3Р (см. рисунок 7.3) со стороны шкалы "α°" так, чтобы точка выхода луча ПЭП соответствовала отметке "50";

л) включить режим "ОГИБАЮЩАЯ", для чего нажать кнопку  $\mathbb{R}$ , а за-

тем кнопку **ОГИБ.** Перемещая ПЭП поперек продольной оси образца, уточнить максимум эхо-сигнала;

м) установить ПЭП в положение, при котором текущий сигнал расположен в том же месте развертки экрана, что и максимум огибающей, и определить угол ввода по шкале " $\alpha$ " ( с учетом фактического местоположения точки выхода луча ПЭП);

н) если угол ввода отличается от 50° в пределах ±1,5°, необходимо откорректировать значение угла ввода. Для этого выделить пункт меню "УГОЛ

ВВОДА" и использовать кнопки  $\mathbf{S}$  и  $\mathbf{B}$ 

Примечание – Если угол ввода отличается от 50° более, чем на  $\pm 2$ °, то ПЭП должен быть заменен другим ПЭП того же типа, после чего следует вновь выполнить операции пп. б)–н);

п) выйти из подменю "ГЛУБИНОМЕР", для чего нажать кнопку  $\mathfrak{D}$ Войти в подменю "ЧУВСТВИТ-ТЬ", выделив соответствующий пункт меню и нажав кнопку $\mathbb Q$ 

Примечание – При выполнении операций пп. м)–п) должен быть включен режим "ОГИБАЮЩАЯ";

 $p)$  выделить пункт меню "ТРЕБ.ЧУВ". Нажать кнопку

с) установить ПЭП на поверхность образца МД2-0-Х-1 (см. рисунок 7.7). Получить эхо-сигнал от бокового отверстия диаметром 1,6 мм на глубине 45 мм и установить его высоту по экрану дефектоскопа в пределах от 5 до 7 клеток;

т) кнопками  $\sum_{n=1}^{\infty}$ и и передвинуть ручную метку таким образом, чтобы эхо-сигнал от отверстия оказался в стробе ручной метки;

у) войти в меню "ИЗМЕРЕНИЕ", для чего нажать кнопку  $\sim$ . Перемещая ПЭП в небольших пределах по поверхности образца, найти положение, при котором значение " $S_{\rm 3KB}$ " (значение эквивалентной площади, мм<sup>2</sup>, в последней строке меню, определяемое с использованием ручной метки) будет наибольшим;

ф) рассчитать значение абсолютной погрешности  $\Delta \mathsf{S}$ , мм<sup>2</sup>, измерения эквивалентной площади по формуле:

$$
\Delta S = S - S_{\text{3KB}} \,,
$$

где  $\rm S_{\rm 3KB}$ – значение, определенное в п. у), мм $^{2}$ ,

- S расчетное значение эквивалентной площади отверстия, указанное в таблице Г.6, мм $^2$ ;
- х) выйти из меню "ИЗМЕРЕНИЕ", для чего нажать кнопку

ц) войти в подменю "ПАРАМ-РЫ АРД", для чего выделить соответст-

вующий пункт меню и нажать кнопку  $\triangledown$ ч) выделить (при необходимости) пункт "ОПОРНЫЙ СИГНАЛ" и с помо-

щью кнопок  $\overline{\mathcal{L}}$  и  $\overline{\mathcal{L}}$  установить положение "ПОЛУКРУГ В СО". Выйти из

меню "ПАРАМ-РЫ АРД", нажав кнопку  $\Phi$ 

ш) произвести настройку чувствительности по цилиндрической поверхности образца СО-3Р, для чего выполнить операции пп. д), е) и р);

щ) измерить эквивалентную площадь "S<sub>ЭКВ</sub>" бокового отверстия в образце СО-3Р, для чего выполнить операции пп. к), л), т) и у);

Таблица Г.6

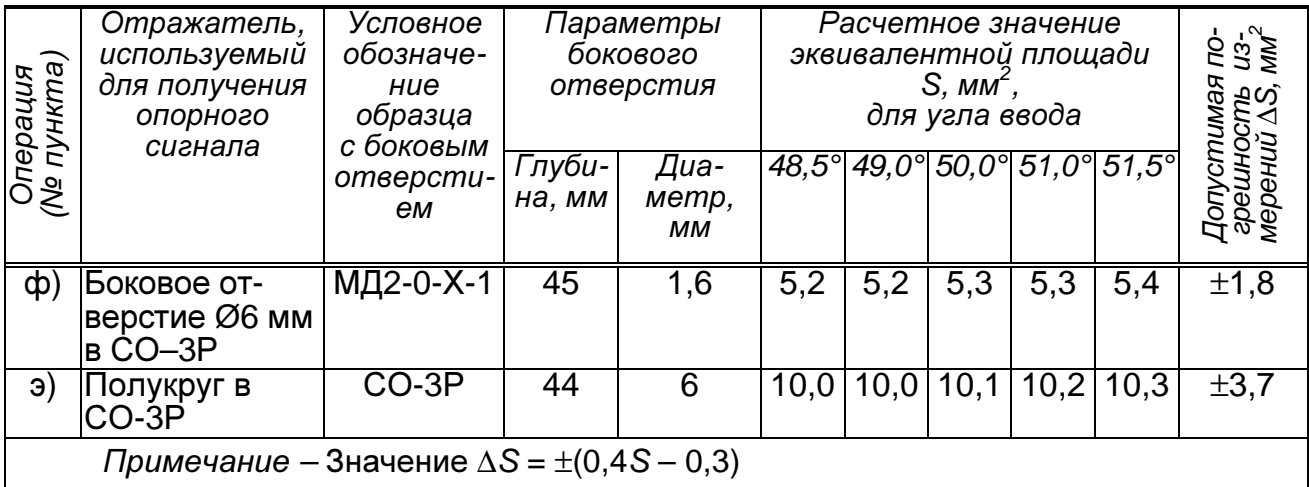

ъ) рассчитать значение абсолютной погрешности  $\Delta \mathsf{S}\text{,}$  мм $^2$ , определения эквивалентной площади по формуле:

$$
\Delta S = S - S_{\text{3KB}},
$$

где  $\rm S_{\rm 3KB}$  – значение эквивалентной площади, определенное в п. ъ), мм $^{2}$ ,

 S – расчетное значение эквивалентной площади отверстия, указанное в таблице Г.6, мм<sup>2</sup>;

ы) удалить контактирующую жидкость с образцов;

ь) выключить дефектоскоп.

Значения ∆S, рассчитанные в пп. ф) и ъ), не должны превышать по абсолютной величине значения ∆S из таблицы Г.6.

#### ПРИЛОЖЕНИЕД

# (справочное) ЗНАЧЕНИЯ ПАРАМЕТРОВ НАСТРОЕК**,** НЕОБХОДИМЫХ ДЛЯ ПРОВЕДЕНИЯ ПОВЕРКИ **(**КАЛИБРОВКИ**)** ДЕФЕКТОСКОПА

Таблица Д.1

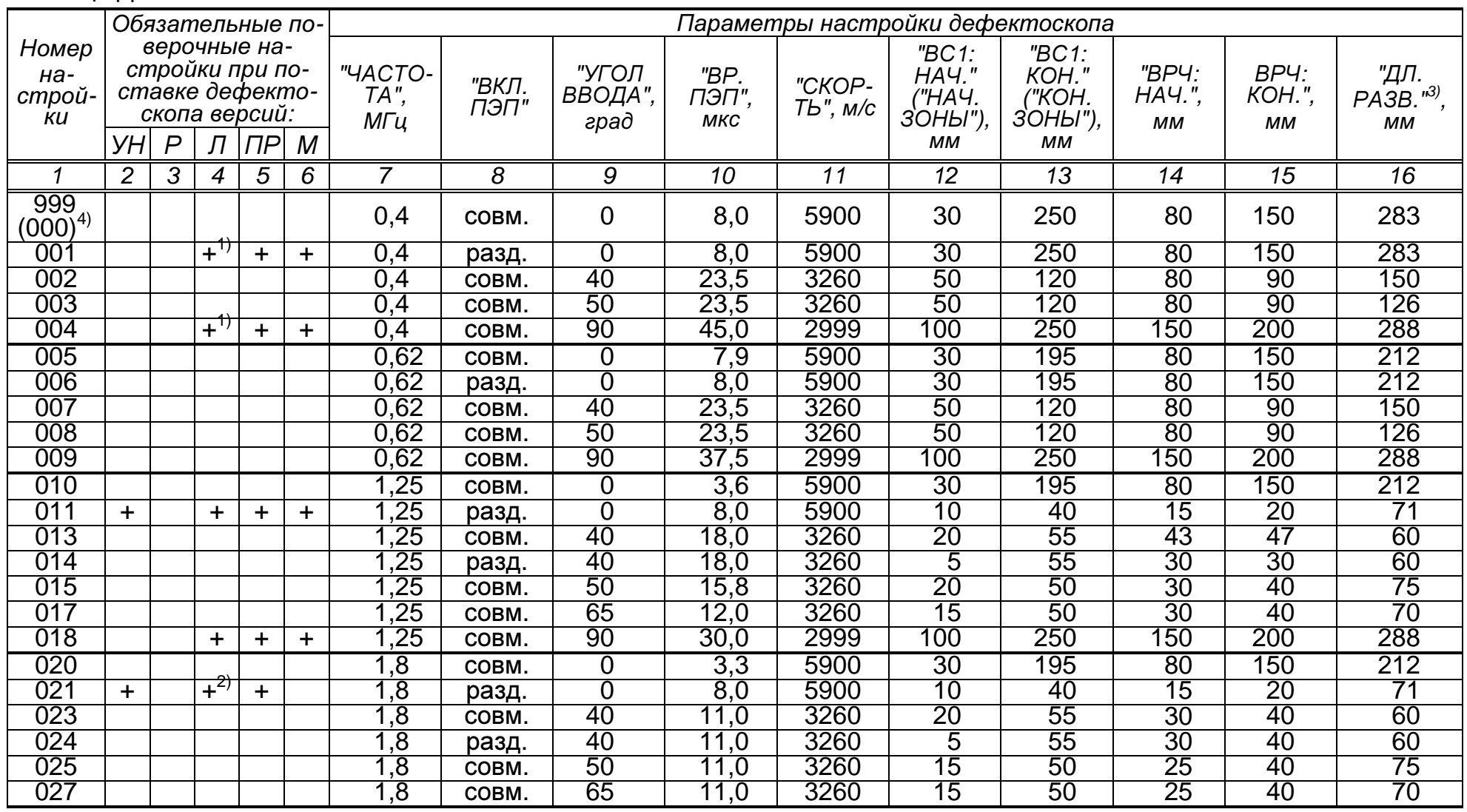

46

47

## Продолжение таблицы Д.1

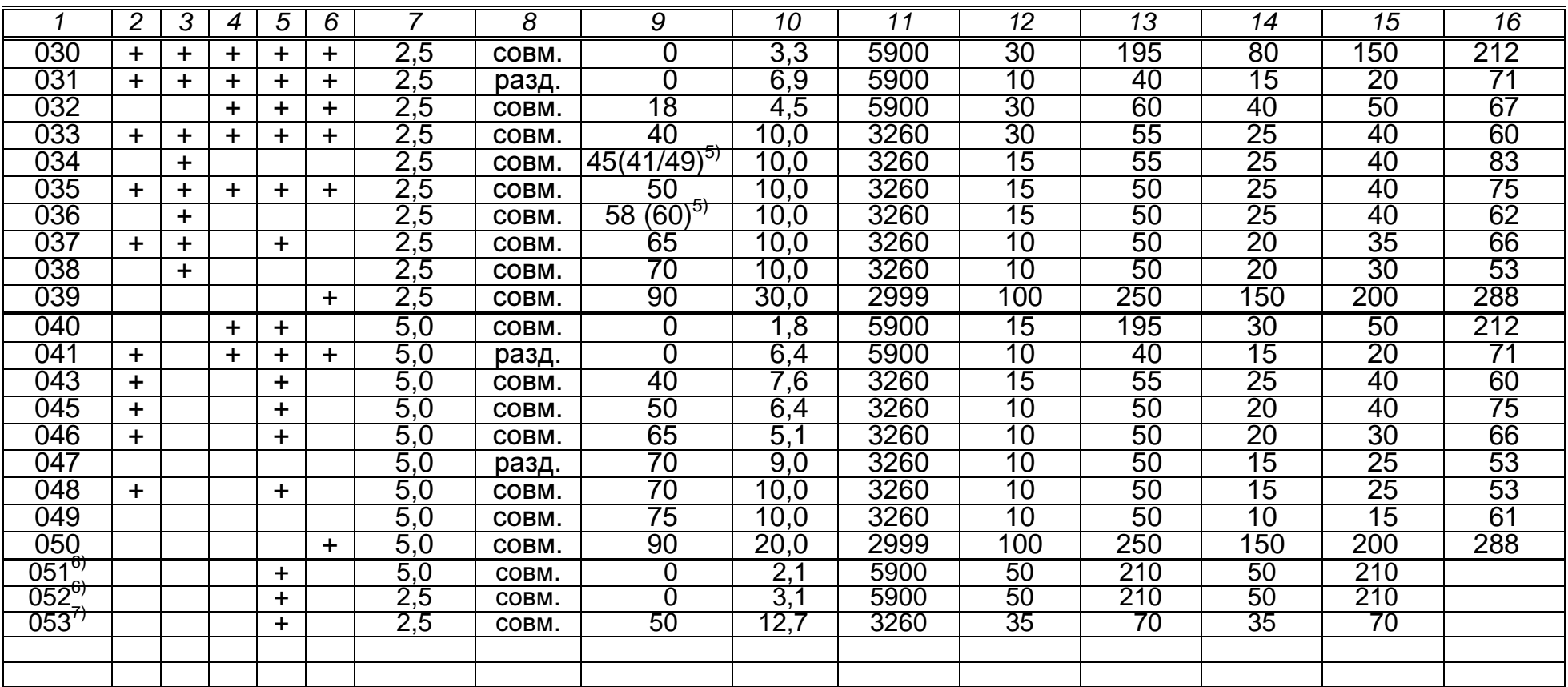

Обозначения версии дефектоскопа: УН – "универсальная" <sup>и</sup> "нефтегазовая"; Р – "рельсовая"; Л – "локомотивная", "вагонная" <sup>и</sup> для путевых машин; ПР – для приемки осей, колес; М – для метрополитена<br><sup>1)</sup> Тепике вве вофекторковор, в которых имеется нестото 0,4 МБц

′ Только для дефектоскопов, в которых имеется частота 0,4 МГц<br>) Телию для дефектоскопов, в которых князяется частота 4.8 МГч

2) Только для дефектоскопов, в которых имеется частота 1,8 МГц<br>3) Полько для дефектоскопов, в которых имеется частота 1,8 МГц

<sup>3)</sup> Параметр для версий: "локомотивной" (до 4.40) и "вагонной" (до 6.40)<br><sup>4)</sup> В дошам опичае цамор цастройки бор окобок - для дофокторково о 1

В данном случае номер настройки без скобок – для дефектоскопа с режимом "ПОВЕРКА"; в скобках – для дефектоскопа<br>⊵рожимо "ПОВЕРКА" ≅ в данном случае ном<br>без режима "ПОВЕРКА"<br><sup>5)</sup> В акобках жизээш гэнэ

В скобках указаны<br><sup>Пля данного тилог</sup>

<sup>ッ</sup> В скобках указаны значения других углов ввода, для которых может применяться данная настройка<br><sup>6)</sup> Для данного типового варианта: <u>в меню "ЧУВСТВИТ-ТЬ":</u> "АРД" – **+**, "ПЬЕЗОЭЛ." – **круг**, "А ПЬЕЗОЭЛ." – **12**; <u>в меню</u> |РАМ-РЫ АРД": "ОПОРНЫЙ СИГНАЛ" – **1-Й ДОНН, ИЗД**, "ЗАД.Ѕэкв" – **2,0**, "Ү МАХ" – **180** 

<u>РАМ-РЫ АРД":</u> "ОПОРНЫЙ СИГНАЛ" – 1-Й ДОНН, ИЗД, "ЗАД.Ѕэкв" – 2,0, "Ү МАХ" – 180<br><sup>7)</sup> Для данного типового варианта: <u>в меню "ЧУВСТВИТ-ТЬ":</u> "АРД" – +, "ПЬЕЗОЭЛ." – <mark>прям-к</mark>, "А ПЬЕЗОЭЛ." – 10, "В ПЬЕ-<br>ЗОЭЛ." – 8; <u>в меню</u>

Date of print 27-05-2021-12/37/15

48

# ОБЩИЕ ПАРАМЕТРЫ<br>ЗОЗМОЖНОСТЬ ИХ ПӨГҮЛИРС

ОБЩИЕ ПАРАМЕТРЫ ДЛЯ ВСЕХ НАСТРОЕК<br>(в некоторых версиях дефектоскопа возможность их регулировки отсутствует, параметры устанавливаются автоматически):

• "ПОСЛЕ ВРЧ": **<sup>0</sup>** дБ

• "ТОЛЩИНА": **0** мм • "СТРЕЛА": **0** мм"ДОП.УСИЛЕНИЕ": **–**

- "РЕЖИМ": ВРЧ отключено "ОТСЕЧКА": **0**
- "ВРЧ: ФОРМА": **0**
- "ВРЧ: АМПЛ": **0** дБ
- "ДО ВРЧ": **0** дБ
- "АРД": отключено
- •"ЗАДАННАЯ": 250 Гц
- "ПЕРИОДЫ
	- "ПЕРИОДЫ ЗОНД.": **2**<br>● "АМПЛ.(МОЩН.) ЗОНД.": **ВЫС**
- "МАТЕР." углер**.** ст**.** "ВС1: МЕТОД": эхо
	- "ВС2: МЕТОД": нет
	- "АРУ: НАЧ.": **0** мм
	- "АРУ: КОН.": **0** мм
- "РАЗВЕРТКА" (кроме"РАЗВЕРТКА" (кроме случаев, ука-<br>занных в сноске <sup>3)</sup>): **100**%<br>!/РС4:): ПОРОГ" (для "чущерсале»
- "(ВС1:) ПОРОГ" (для "универсальной" <sup>и</sup> "нефтегазовой" версии): **50**%
- "ВКЛ. ЛУПЫ": **–**
- "НАСТР. ПО СО": **–**

## ПРИЛОЖЕНИЕЕ

(справочное)

#### СХЕМА ПРИНЦИПИАЛЬНАЯ ЭЛЕКТРИЧЕСКАЯ ЭКВИВАЛЕНТА НАГРУЗКИ №**2**  ДШЕК**.431418.002**

Х1

![](_page_48_Figure_6.jpeg)

![](_page_48_Picture_124.jpeg)

## ПРИЛОЖЕНИЕЖ

(справочное)

#### СХЕМА ПРИНЦИПИАЛЬНАЯ ЭЛЕКТРИЧЕСКАЯ НАГРУЗКИ №**3**  ДШЕК**.431418.003**

![](_page_49_Figure_5.jpeg)

![](_page_49_Picture_145.jpeg)

## ПРИЛОЖЕНИЕИ

(справочное)

#### СХЕМА ПРИНЦИПИАЛЬНАЯ ЭЛЕКТРИЧЕСКАЯ ЭКВИВАЛЕНТА НАГРУЗКИ №**4**  ДШЕК**.431418.004**

Х1

![](_page_50_Figure_6.jpeg)

![](_page_50_Picture_140.jpeg)

## ПРИЛОЖЕНИЕК

(справочное)

#### СХЕМА ПРИНЦИПИАЛЬНАЯ ЭЛЕКТРИЧЕСКАЯ ЭКВИВАЛЕНТА НАГРУЗКИ №**6**  ДШЕК**.431418.006**

![](_page_51_Figure_5.jpeg)

![](_page_51_Picture_147.jpeg)